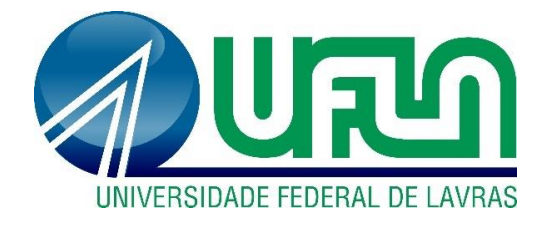

# **LEONARDO FERREIRA VELHO**

# **ESTUDOS PARA A CONCEPÇÃO DE UM SISTEMA PARA ACIONAMENTO E CONTROLE DE UMA CADEIRA DE RODAS CONVENCIONAL**

**LAVRAS-MG**

**2021**

## **LEONARDO FERREIRA VELHO**

# **ESTUDOS PARA A CONCEPÇÃO DE UM SISTEMA PARA ACIONAMENTO E CONTROLE DE UMA CADEIRA DE RODAS CONVENCIONAL**

TCC apresentado à Universidade Federal de Lavras, como parte das exigências do Curso de Engenharia de Controle e Automação, para a obtenção do título de Bacharel.

Dr. Danilo Alves de Lima Orientador

> **LAVRAS-MG 2021**

## **LEONARDO FERREIRA VELHO**

# **ESTUDOS PARA A CONCEPÇÃO DE UM SISTEMA PARA ACIONAMENTO E CONTROLE DE UMA CADEIRA DE RODAS CONVENCIONAL STUDIES FOR THE DESIGN OF A SYSTEM FOR ACTIVATION AND**

# **CONTROL OF A CONVENTIONAL WHEELCHAIR**

TCC apresentado à Universidade Federal de Lavras, como parte das exigências do Curso de Engenharia de Controle e Automação, para a obtenção do título de Bacharel.

APROVADO em 13 de Maio de 2021

Dr. Danilo Alves de Lima Orientador

**LAVRAS-MG**

**2021**

#### **AGRADECIMENTOS**

*Primeiramente a Deus, por caminhar ao meu lado dando-me constante força para superar os desafios e não me deixar desanimar nos momentos de tribulações.*

*Ao meu orientador, Professor Danilo, pelo tempo e paciência dedicados para que esse trabalho e para outros projetos na Universidade.*

*Aos meus pais, meu irmão, meus avós e minha namorada que sempre incentivaram e apoiaram minhas escolhas estando sempre ao meu lado.*

*Aos amigos que conquistei durante o curso pelos inúmeros projetos realizados juntos que contribuíram para minha formação e concepção desse trabalho.*

#### **RESUMO**

A vida de um deficiente físico pode ser privada de diversos tipos de movimentos, como mexer as mãos, impedindo-o de manusear objetos, ou mexer as pernas, impossibilitando-o de se locomover. Cadeiras de rodas são um meio pelo qual essas pessoas, com dificuldades para se locomover, ganham certa independência de terceiros, trazendo liberdade para elas. Com o avanço das tecnologias assistivas, as cadeiras têm-se tornado mais modernas, contando com circuitos eletrônicos e motores capazes de retirar a necessidade de tração humana para sua locomoção, integrando comandos de voz e até sinais cerebrais, aumentando ainda mais as possibilidades de locomoção. Algumas dessas tecnologias ainda são de custo bastante elevado, mas é sim possível conceber um nível de inteligência a uma cadeira por um preço relativamente baixo. Este trabalho propõe a elaboração de estudos para a concepção de uma cadeira de rodas motorizada conectada a um *smartphone,*  possibilitando comandos de voz e fornecendo um sistema de segurança remoto para deficiente físico. Todas as etapas foram implementadas em simulação, em um ambiente tridimensional rico em detalhes e posteriormente validados em um ambiente real por meio de um protótipo construído para esta finalidade. Os resultados se mostraram promissores e atestaram o funcionamento esperado para o sistema implementado.

**Palavras-chave:** Cadeira de rodas inteligente. Tecnologias assistivas. Mobilidade.

#### **ABSTRACT**

The life of a disabled person can be deprived of several types of movements, such as moving their hands, preventing them from handling objects, or when they are unable to move their legs and walking. Wheelchair is a way that people, who have difficulty to move around independently, gain a level of freedom. With the advancement of technology, the wheelchairs have become even more modern, with electronic circuits and motors capable of removing the need of human traction for their mobility, and integrating voice commands and brain signals to enhance the motion capabilities of disabled people. Some of these technologies are still quite expensive, but it is possible to design a level of intelligence for a chair for a relatively low-cost by connecting a motorized wheelchair to a smartphone. This work proposes the elaboration of a motorized wheelchair prototype connected to a smartphone, enabling voice control and providing a remote security system for the disabled one. All steps were implemented in simulation, in a three-dimensional environment rich in details and later validated in a real environment with a prototype built for this purpose. The results were promising and attested to the expected functioning of the implemented system.

**Palavras-chave:** Powered Wheelchair. Assistive Technologies. Mobility.

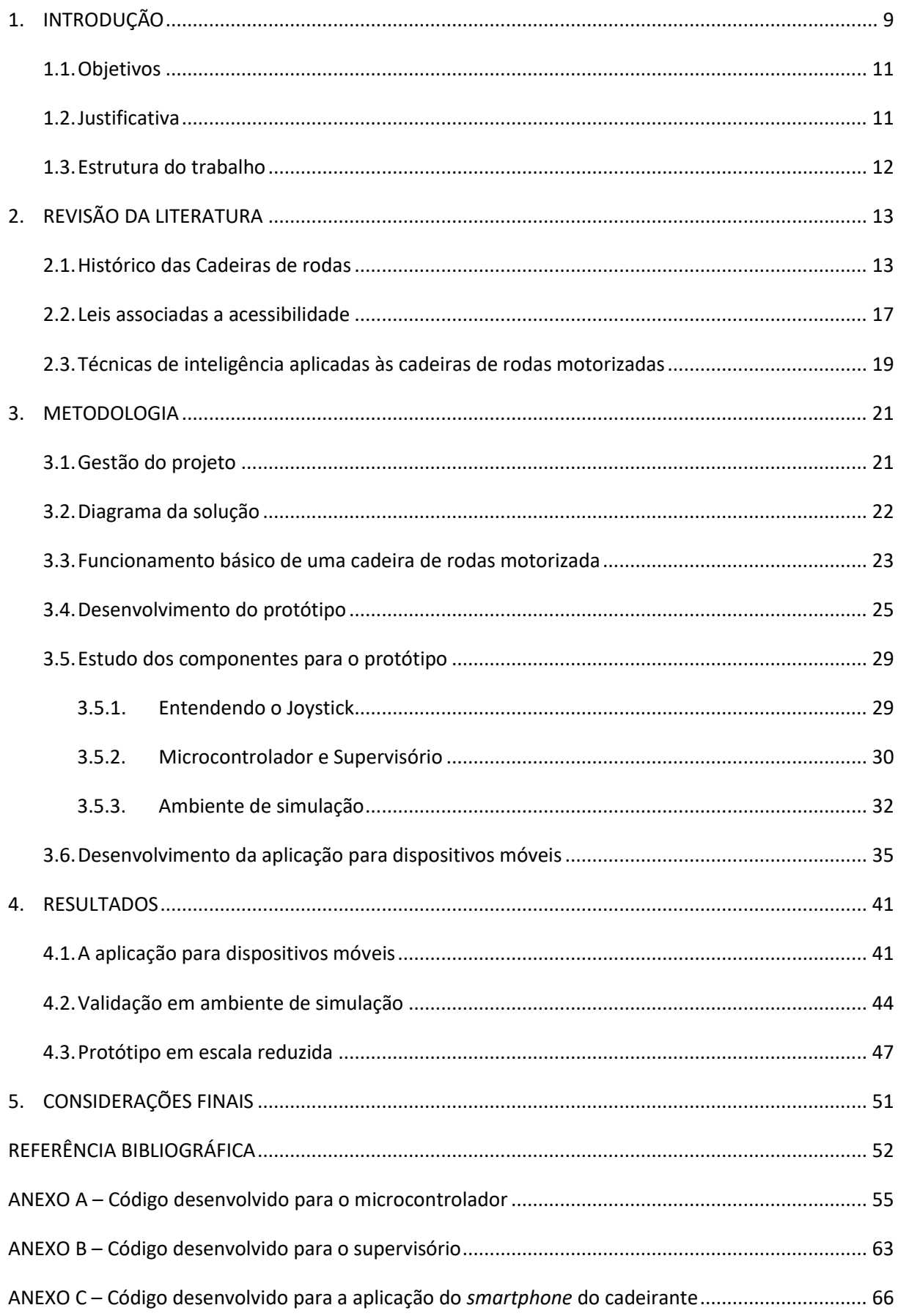

# **SUMÁRIO**

<span id="page-7-0"></span>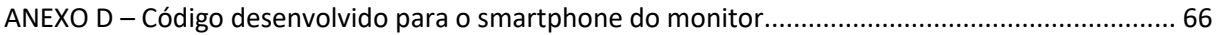

#### **1. INTRODUÇÃO**

O número de deficientes físicos no Brasil atinge 6,7 % do total da população, compreendendo, aproximadamente, 13,1 milhões de pessoas, segundo o Censo Demográfico de 2010 apontado pelo Instituto Brasileiro de Geografia e Estatística (IBGE, 2012). Essa considerável população é amparada pela Lei n° 13.145 de 6 de julho de 2015, que define como direito de todo deficiente físico a acessibilidade em todos os lugares públicos ou privados de acesso livre (Portuguesa, 2015). Ela exige a presença de corrimãos em escadas, rampas de acesso e elevadores, para que essa parcela da população possa usufruir dos bens públicos com a mesma comodidade que uma pessoa que não possui deficiência**.** Essa mesma lei aborda aspectos tecnológicos onde ressalta o desenvolvimento de produtos, dispositivos ou equipamentos para promover a funcionalidade, relacionada à atividade e à participação da pessoa com deficiência ou com mobilidade reduzida, visando sua autonomia e independência. Dessa forma, é plausível que tudo que remete ao termo de acessibilidade esteja em plenas condições de usabilidade e aquisição por parte de quem necessita de tal benefício

As causas de deficiência física podem ser (Teixeira, 2010):

- Causas pré-natais: problemas antes do nascimento, que ocorrem durante a gestação (remédios tomados pela mãe, tentativas de aborto malsucedidas, perdas de sangue durante a gestação, crises maternas de hipertensão, problemas genéticos, entre outras);
- Causas perinatais: problemas durante o nascimento, problema respiratório na hora do parto, prematuridade, bebê que entra em sofrimento na hora do nascimento por ter passado da hora, cordão umbilical enrolado no pescoço dificultando a oxigenação no cérebro e outras;
- Causas pós-natais: problemas após o nascimento, parada cardíaca, infecção hospitalar, meningite ou outra doença infectocontagiosa ou quando o sangue do bebê não combina com o da mãe quando ela é Rh negativo, traumatismo craniano por uma queda muito forte entre outras. No caso de jovens e adultos, a deficiência física pode ocorrer após uma lesão medular em acidentes, quedas, aneurisma, acidente vascular cerebral, entre outros problemas.

Para essas pessoas, devido à dificuldade de locomoção, se faz necessária a utilização de um equipamento bastante conhecido, a cadeira de rodas, trazendo aos deficientes físicos a liberdade de locomoção. Ela tem sua origem por volta do século XVI (Souza, 2011), e ao longo dos anos as cadeiras foram ganhando mais conforto. No entanto, por mais que os modelos

convencionais possibilitem à pessoa com deficiência sua movimentação com mais independência, em determinados locais com aclives acentuados torna-se difícil sua locomoção sem a ajuda de terceiros. Isso devido, por exemplo, a propulsão de tais cadeiras virem da força da própria pessoa cadeirante que empurra as rodas para movimentá-las, retirando parte da liberdade que a cadeira proporciona, levando ao abandono dessas pelos usuários (Ossada, 2015).

Diante desses problemas que as cadeiras convencionais apresentam e juntamente com o avanço das áreas da eletrônica, mecânica e computação, existem diversas tecnologias capazes de melhorá-las. Alguns exemplos são o acionamento de motores, desenvolvimento de circuitos integrados e microcontroladores, os quais começaram a ser embarcados nessas cadeiras, retirando assim a necessidade de o cadeirante empurrar a própria cadeira.

Tais cadeiras trazem praticidade na movimentação do deficiente físico, visto que o esforço dedicado à sua movimentação não está mais a cargo da pessoa, mas sim dos motores conectados às rodas da cadeira que, com um simples joystick ou comandos bastante intuitivos, levam a pessoa aonde ela quiser. Mesmo se o ato de controlar um joystick for custoso, existem projetos em que esse controle possui *force feedback*, ensinando o cadeirante a conduzir a cadeira (Laura Marchal-Crespo, 2010).

As cadeiras motorizadas possuem uma tecnologia embarcada bastante difundida no mercado, sendo originalmente anunciada em 1953 (Edward, 2018). Dessa forma, para que elas possam condizer com o mundo atual, o aumento da inteligência oferecida por elas a fim de gerar ainda mais acessibilidade faz-se necessário, como a integração com outros dispositivos, a percepção do ambiente por meio de sensores e câmeras, interpretação de sinais neurais, entre outras funcionalidades (Voznenko, Chepin, & Urvanov, 2018).

Existem diversos estudos que abordam tais cadeiras, a fim de incorporar novas tecnologias como auxílio em navegação *indoor* (Prassler, Scholz, & Fiorini, 2001) ou que ofereçam navegação autônoma (Chandler, 2008), oferecendo diversas funcionalidades extras que e auxiliam o usuário final na sua locomoção. Diferentemente desses trabalhos, este propõe o estudo para a elaboração de um protótipo de cadeira de rodas motorizada e inteligente visando atingir um resultado semelhante ao disponibilizado no mercado mas oferecendo a integração com *smartphone*, bem como a construção de um supervisório e simulador em 3D para testes de controle, utilizando tecnologias novas que possibilitem a expansão do projeto por futuros pesquisadores. Um módulo de controle de motores para cadeira foi criado e validado com

motores menores e o projeto final implementado em ambiente de simulação para fins de validação.

#### <span id="page-10-0"></span>**1.1. Objetivos**

Este trabalho tem por objetivo levar tecnologias de acessibilidade para pessoas com deficiência física por meio do estudo da concepção de uma cadeira de rodas motorizada. Para tanto, serão considerados os seguintes itens:

- Analisar o funcionamento básico de uma cadeira de rodas motorizada;
- Propor um produto viável mínimo (MVP, do inglês *minimum viable product*) com componentes que ofereçam o mesmo resultado à um custo inferior ao do mercado;
- Validar o modelo em pequena escala e em ambiente de simulação;
- Apresentar possíveis melhorias para trabalhos futuros.

#### <span id="page-10-1"></span>**1.2. Justificativa**

As cadeiras de rodas motorizadas estão há bastante tempo no mercado. Porém, as tecnologias utilizadas para o acionamento e controle desses equipamentos permanecem praticamente as mesmas. Compreender o funcionamento dessas cadeiras traz a possibilidade de propor melhorias que possam tanto conferir inteligência para elas, bem como reduzir custos para o consumidor final, gerando ainda mais acessibilidade.

Como exemplo, o método padrão de controle de uma cadeira, o *joystick*, não atende a todos os níveis de deficiência física, pois existem casos mais acentuados de deficiência que dificultam a utilização dessa interface (Laura Marchal-Crespo, 2010). Dessa forma, propor alternativas de controle possibilita que mais pessoas possam usufruir desse bem, conquistando sua liberdade.

Contudo, conferir tais melhorias a partir da adição de novos componentes à cadeira pode aumentar o seu preço. Logo, é importante sempre a preocupação com o custo de um projeto, pois ele pode inviabilizar sua construção. Uma maneira de adicionar uma entrada de controle que abre diversas possibilidades sem aumentar significativamente o custo, é a integração com um *smartphone*, pois uma vez que isso é concretizado, uma série de estudos e possibilidades surgem, visto que esse dispositivo com alta tecnologia embarcada está nas mãos da maioria das pessoas.

Com base no conhecimento adquirido ao longo do curso de Engenharia de Controle e Automação por meio da concepção de diversos projetos na área de automação e pela vontade de atuar em áreas relacionadas a equipamentos destinados a gerar acessibilidade para deficientes físicos, este trabalho propõe a elaboração de um sistema para acionamento e controle de uma cadeira de rodas convencional conferindo um nível de inteligência à ela, testado em um ambiente de simulação e protótipo em escala reduzida. Espera-se que este projeto motive outras pessoas a ingressarem no estudo de equipamentos destinados aos deficientes físicos.

#### <span id="page-11-0"></span>**1.3. Estrutura do trabalho**

<span id="page-11-1"></span>Este trabalho foi dividido em 5 capítulos. O Capítulo 1 contextualiza o assunto a ser abordado e descreve os objetivos e a justificativa deste trabalho. Em seguida, no Capítulo 2, será apresentada a revisão de literatura sobre a evolução das cadeiras de rodas e as leis associadas à acessibilidade. No Capítulo 3, a metodologia para o desenvolvimento do protótipo será abordada, seguido do Capítulo 4 que apresentará os resultados. Por fim, o Capítulo 5 trará as considerações finais sobre este trabalho bem como melhorias e possibilidades de trabalhos futuros.

## **2. REVISÃO DA LITERATURA**

Os estudos referentes a cadeiras de rodas motorizadas estendem-se por diversas áreas, desde cadeiras que recebem comandos manuais, via *joystick*, às cadeiras autônomas (Chandler, 2008) e inteligentes que interpretam sinapses neurais convertendo-os em comandos para direcionar o equipamento (Voznenko, Chepin, & Urvanov, 2018). Além disso, a preocupação com a mobilidade em ambientes mais estreitos ou com um alto número de pessoas também é importante, visto que um deficiente pode não ter total controle sobre o equipamento, sendo necessário a integração da cadeira com outros sensores que forneçam as informações necessárias para esse fim (Prassler, Scholz, & Fiorini, 2001).

É fato que a inserção desses tipos de tecnologias traz uma maior comodidade para os cadeirantes, além disso, para os deficientes que não conseguem manusear um *joystick*, essas soluções são as mais adequadas. Porém, mesmo com diversas tecnologias embarcadas nas cadeiras, essas ainda estão em fase de estudo e desenvolvimento, não sendo comercializadas atualmente. Dessa forma, as cadeiras comandadas por *joystick* são as que prosperam no mercado, e por mais simples que pareça, comandar uma cadeira por essa interface pode ser desafiador para alguns usuários. Uma forma de resolver esse problema é por meio de um *force feedback* aplicado ao *joystick*, capaz de ensinar o usuário a como comandar o equipamento e reduzindo o tempo de aprendizado do cadeirante que aprende por meio de comandos executados pela própria cadeira, conduzindo a mão do deficiente a fim de ensiná-lo os comandos básicos (Laura Marchal-Crespo, 2010). Isso evita que a cadeira não atenda aos requisitos de comodidade de um cadeirante e seja abandonada após certo tempo de uso (Ossada, 2015).

Todos esses estudos partem do princípio básico de uma cadeira de rodas, acrescentando uma ou outra tecnologia a mais como interface com computadores, câmeras, entre outros. Este capítulo abordará o estudo da literatura acerca das cadeiras de rodas motorizadas e inteligentes. Para tanto, será feito um histórico da evolução das cadeiras de rodas motorizadas, apresentação das leis e regras que definem a acessibilidade e o funcionamento dessas cadeiras, uma descrição breve de algumas técnicas aplicadas na inteligência das cadeiras de rodas e trabalhos correlatos, afim de situar o leitor no universo das cadeiras motorizadas e inteligentes.

#### <span id="page-12-0"></span>**2.1. Histórico das Cadeiras de rodas**

Segundo (Kamenetz, 1969), as cadeiras de rodas são conhecidas desde 4 mil anos antes de Cristo, usadas para transporte de pessoas impossibilitadas de se locomoverem e, posteriormente, utilizadas por soldados feridos em campos de batalha. A primeira em ambientes internos surgiu no século VI A.C., ilustrada na Figura 1, descoberto a partir de uma imagem retirada de um vaso grego.

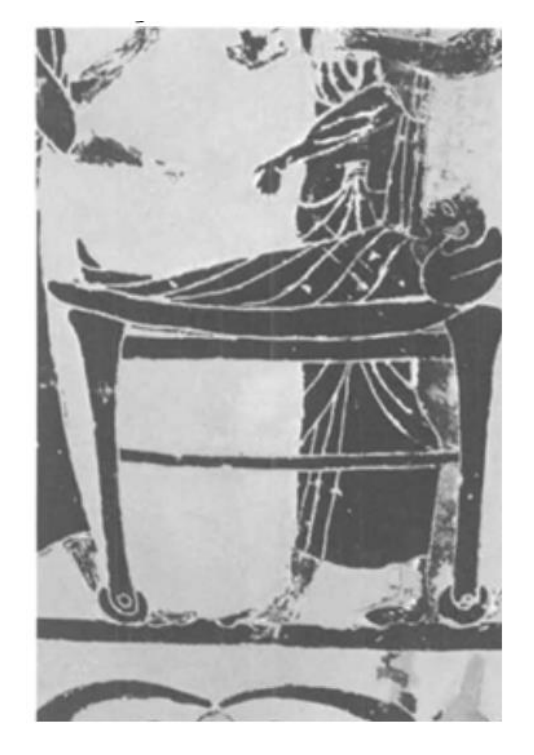

Figura 1 - Foto da cama de uma criança em um vaso grego do século VI A.C.

Fonte: Kamenetz, (1969).

Kamenetz mostra, ainda, que no ano de 1655 D.C. um relojoeiro, Stephan Farfler, criou um veículo com um mecanismo para girar as rodas utilizando manivelas, acopladas por engrenagens nas rodas, como mostrado na Figura 2.

Figura 2 - Veículo semelhante a uma cadeira de rodas movida a manivela, com data de 1655 D.C.

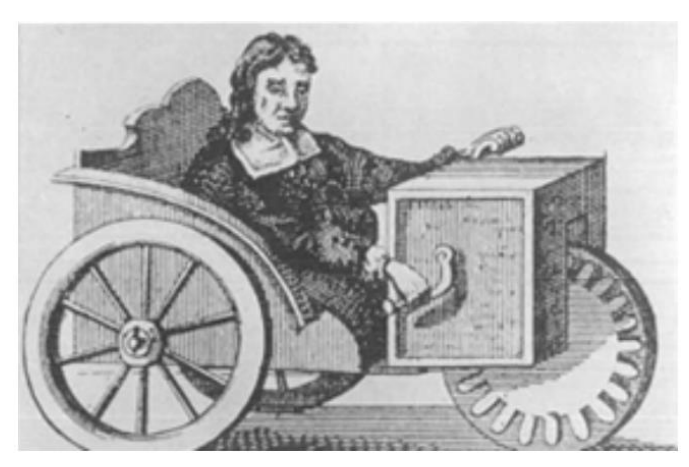

Fonte: Kamenetz (1969).

Em um documento com data de publicação de 1879, a cadeira de rodas convencional é apresentada em um catálogo de cadeiras dobráveis para quem quisesse comprá-las (New Haven, 1879). Esses modelos já são muito semelhantes às cadeiras convencionais que encontramos nos dias de hoje, em que a tração provém da força braçal aplicada em aros pouco menores que as rodas da cadeira, ilustrados na Figura 3.

Figura 3 - Cadeira de rodas convencional apresentada em um catálogo de cadeiras para venda.

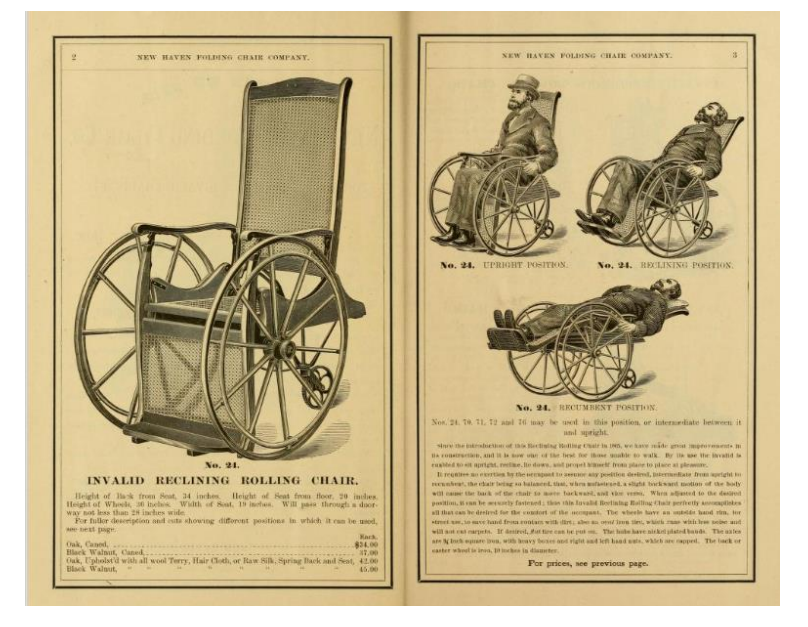

Fonte: New Haven (1879).

Essas cadeiras apresentadas anteriormente necessitam da tração humana, ou seja, o usuário precisa empurrar as rodas para que ela se movimente. Para um deficiente que não consiga empurrá-la, faz-se necessário que uma outra pessoa a empurre. Assim, a cadeira de rodas motorizada reduz essa necessidade da ajuda de uma segunda pessoa devido à tração não ser proveniente da pessoa que a conduz.

A primeira cadeira de rodas motorizada, ilustrada na Figura 4, chamada de cadeira de rodas elétrica, foi criada na década de 1950, por George Klein (Bourgeois-Doyle, 2017). A maior motivação para sua construção foram os soldados que voltavam da guerra com sequelas que os impossibilitavam de andar. Mesmo que satisfeitos com os modelos convencionais, era visível a necessidade de algo mais. Klein diz que o projeto foi o mais gratificante de sua carreira como engenheiro.

Figura 4 - George Klein, criador da primeira cadeira de rodas motorizada.

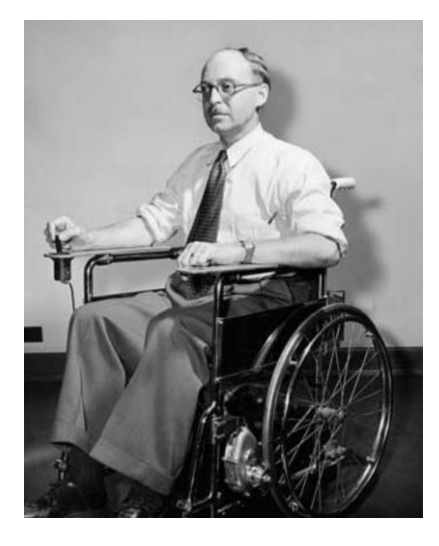

Fonte: Bourgeois-Doyle (2017).

Desde então, as cadeiras foram absorvendo os avanços tecnológicos, provendo comodidade, reduzindo o seu peso, melhorando a praticidade em seu transporte e agregando novas funcionalidades. Um exemplo dessas evoluções é a cadeira de rodas *Stand up*, mostrada na Figura 5, que é capaz de colocar o cadeirante em pé. Devido a ficar o tempo todo sentado, o usuário pode apresentar problemas de circulação, dessa forma, essa cadeira permite que ele fique em pé, evitando que isso aconteça. O alcance de objetos mais altos também é resolvido em grande parte com esse equipamento.

Figura 5 - Cadeira de rodas *Stand up.*

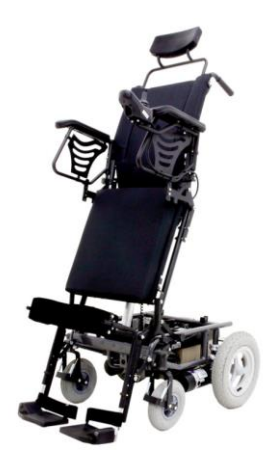

Fonte: Freedom, 2019.

Com esses avanços tecnológicos, torna-se mais simples encontrar soluções para outros problemas. Pessoas que não possuem a capacidade de movimentar os braços, por exemplo, continuam limitadas mesmo com a cadeira motorizada que possui o meio de controle sendo o *joystick*. Dessa forma, uma cadeira de rodas que não utiliza as mãos para se movimentar foi

desenvolvida no Instituto Tecnológico de Massachusetts, MIT, em que o meio de controle das rodas dá-se por meio dos pensamentos (Graham-Rowe, 2010). Além disso, a cadeira conta com câmeras que auxiliam na detecção de obstáculos a fim de evitá-los. O usuário pode fornecer um comando e caso a cadeira perceba um obstáculo, ela irá parar. Essa cadeira é mostrada na Figura 6.

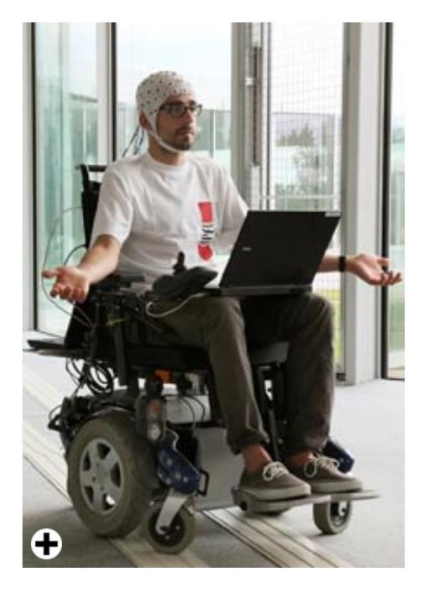

Figura 6 - Cadeira de rodas movida por sinais cerebrais.

Fonte: Graham-Rowe, D. (2010).

A preocupação com os custos do projeto também é bastante importante, visto que, quanto menor o custo, menor o valor final ao consumidor, aumentando a acessibilidade. Alguns estudos envolvendo o desenvolvimento de cadeiras de rodas motorizadas de baixo custo mostram números bem interessantes, como apontado por Filipe, Romário, Saulo e Vítor Hugo em um trabalho no Instituto Federal de Educação, Ciência e Tecnologia da Bahia (IFBA). O protótipo da cadeira ficou com o valor de R\$ 1.024,30 com a funcionalidade básica de uma cadeira motorizada.

#### <span id="page-16-0"></span>**2.2. Leis associadas a acessibilidade**

Acessibilidade significa possibilitar que os deficientes tenham acesso a qualquer produto, serviço ou informação. Rampas de acesso em prédios, periféricos para computadores ou videogames que possibilitem a utilização desses pelo deficiente com mobilidade reduzida, são exemplos de acessibilidade. Para garantir a inclusão dessa parcela da população, existem leis instituídas pelo governo que expõem alguns requisitos que condicionem o mesmo nível de acesso a produtos, serviços e informações que qualquer outra pessoa.

A Lei 13.145 de 6 de julho de 2015, destina-se a assegurar e a promover, em condições de igualdade, o exercício dos direitos e das liberdades fundamentais por pessoa com deficiência, visando a sua inclusão social e cidadania (Portuguesa, 2015). Ela inclui, dentre quatro fins de aplicação, dois que deixam evidentes a preocupação com o desenvolvimento de equipamentos destinados aos deficientes físicos, são eles:

- Desenho universal: referente à concepção de produtos, ambientes, programas e serviços para a utilização por todas as pessoas, sem necessidade de adaptação ou de projeto específico;
- Tecnologia assistiva ou ajuda técnica: que diz respeito a recursos, práticas e serviços que objetivem promover à participação da pessoa com deficiência ou mobilidade reduzida, visando à sua independência, qualidade de vida e inclusão social.

Atentando para deficiência física no contexto de cadeira de rodas, existem leis que exigem a presença de cadeiras de rodas, motorizadas ou convencionais, em alguns estabelecimentos:

• Medida Provisória nº 1.475 de 05 de junho de 1996, Art. 12: A. Os centros comerciais e os estabelecimentos congêneres devem fornecer carros e cadeiras de rodas, motorizados ou não, para o atendimento da pessoa com deficiência ou com mobilidade reduzida.

Um fato interessante sobre as cadeiras de rodas motorizadas é referente a como o SUS lida com a situação de prescrição desse equipamento aos usuários. Isso é feito por meio do Ministério da Saúde juntamente com a CONITEC, Comissão Nacional de Incorporação de Tecnologias no SUS, em um documento. Nele estão exigências de avaliações física, cognitiva, auditiva, entre outras, bem como uma análise da real necessidade do equipamento que é verificada por alguns parâmetros como a incapacidade de deambulação, ausência de controle do tronco, condições ambientais favoráveis ao manejo do equipamento, etc. (GADELHA, 2013).

É importante mencionar que não foi encontrada uma lei que aponta algum impeditivo relacionado ao uso de cadeira de rodas motorizada, mas sim referente a inclusão dessa na sociedade, como mencionado anteriormente.

#### <span id="page-18-0"></span>**2.3. Técnicas de inteligência aplicadas às cadeiras de rodas motorizadas**

Devido ao avanço tecnológico, os sistemas embarcados em uma cadeira de rodas possuem o poder de processamento semelhante ao de computadores pessoais. Quando não atendem a esse requisito as cadeiras oferecem estrutura para a modificação desse sistema. Um exemplo disso foi apresentado em (Voznenko, Chepin, & Urvanov, 2018), onde foi embarcado um sistema de processamento de sinais neurais possibilitando a movimentação de uma cadeira por comandos cerebrais. Um projeto semelhante a esse foi desenvolvido no MIT, em que os pesquisadores descrevem que a cadeira é movimentada pelo pensamento (Graham-Rowe, 2010). O foco desses trabalhos é possibilitar que pessoas que, além de não conseguirem andar, possuem dificuldades em manusear objetos possam também usufruir de algum nível de mobilidade.

Outra técnica aplicada é a de navegação autônoma, onde o sistema da cadeira aprende sobre o ambiente que está circulando e é capaz de traçar rotas a partir de um comando do local onde se pretende chegar, navegando sozinha por ele (Chandler, 2008). Essa tecnologia estendese da aplicada em veículos inteligentes, auxiliando-as na interpretação do que está ao seu redor a fim de traçar a melhor rota entre dois pontos. Agregar essa tecnologia em cadeiras de rodas incorpora um valor muito além do financeiro, possibilitando pessoas com problemas de locomoção ainda mais graves de utilizá-las.

Atentando-se para o aprendizado de conduzir uma cadeira de rodas motorizada, existem alguns tipos de deficiência que retardam o aprendizado em geral, tornando difícil o entendimento de como controlar esse equipamento, por mais simples que isso possa parecer. Dessa forma, um estudo foi realizado por (Laura Marchal-Crespo, 2010) em que um joystick é capaz de mostrar de forma visível e sensitiva os comandos necessários para que uma pessoa movimente a cadeira. O joystick, incorporado na cadeira, movimenta-se sozinho, induzindo a mão do cadeirante a fazer o movimento correto para aquele comando específico, auxiliando-o no aprendizado e reduzindo esse tempo de adaptação com o equipamento.

Com o avanço dos *smartphones*, torna-se inviável qualquer projeto que não usufrua de uma conexão com esses dispositivos poderosos. Não poderia ser diferente quando se trata de uma cadeira de rodas motorizada, ainda mais que se trata de um equipamento que está com o usuário o tempo todo. Dessa forma, como proposto por (Annuar, Khalil, & Mirin, 2018), uma cadeira que se conecta com o *smartphone* abre horizontes para diversificar as tecnologias utilizadas e disponibiliza recursos de processamentos semelhantes ao de um computador. O

controle de uma cadeira pode ser feito a partir desse dispositivo ou até por controle de voz, por pessoas mais idosas ou que possuam deficiências motoras mais acentuadas.

Outro estudo que usufrui das tecnologias embarcadas em um *smartphone* é descrito por (Dalsaniya & Gawali, 2016), onde o controle da cadeira pode ser feito utilizando diferentes entradas. O desvio de obstáculos dá-se por meio de sensores infravermelhos, automação residencial acoplada ao sistema, navegação por comandos de voz ou por comandos fornecidos pela inclinação da cabeça do usuário, captada pelo acelerômetro do smartphone. Devido à grande parte da integração estar vinculada as funcionalidades do *smartphone*, o custo do projeto é reduzido.

A preocupação com a evolução das cadeiras de rodas motorizadas para gerar mais acessibilidade é concreta, desde à navegação autônoma desses equipamentos até alternativas de controle, como movimentos da cabeça, pensamento, entre outros, para atender diversos níveis de deficiência. Atualmente, tem-se um poder computacional enorme na palma da nossa mão que pode gerar inúmeras oportunidades para expandir ainda mais os estudos e as possibilidades desses equipamentos. Integrando o funcionamento básico desse equipamento às tecnologias atuais, coloca a cadeira de rodas motorizada em um outro nível de aplicações, mais condizente com o século XXI.

#### <span id="page-20-0"></span>**3. METODOLOGIA**

Esse trabalho tem por objetivo o desenvolvimento de um protótipo de cadeira de rodas motorizada de baixo custo que ofereça um certo grau de inteligência, como seu controle por meio de comandos de voz, executados por um smartphone. Logo, este capítulo abordará os procedimentos para a execução do projeto bem como os materiais utilizados para a obtenção dos resultados esperados.

#### <span id="page-20-1"></span>**3.1. Gestão do projeto**

Com a finalidade de melhorar a elaboração do trabalho e o aproveitamento do tempo destinado às tarefas, foram utilizadas metodologias ágeis para a gestão do projeto. A técnica do Kanban (Godoy, 2014) foi utilizada na ferramenta Trello destinada ao gerenciamento de projetos (Trello, 2019). Um backlog de tudo que deveria ser feito para concluir o trabalho foi levantado a fim de organizar cada etapa do projeto bem como sua escrita, como mostrado na Figura 7. Essa técnica evita que trabalhos sejam executados em paralelo por uma mesma pessoa, evitando a troca de contexto e queda no desempenho e produtividade.

Figura 7 - Exemplo de tarefas listadas no Trello para o desenvolvimento do presente trabalho.

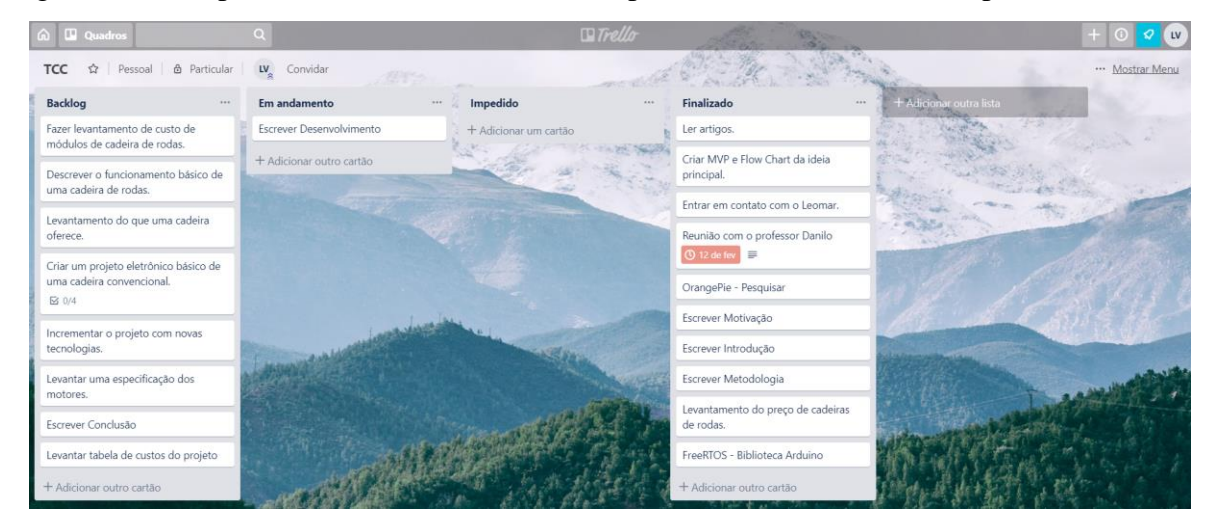

Fonte: Trello (2021).

A divisão proposta pelo Kanban é organizar a tarefas em quatro colunas:

- Backlog: Tudo que precisa ser feito;
- Em andamento: Tarefa atual em andamento. É importante que o número de tarefas em andamento seja igual ao número de integrantes do projeto, para não retirar o foco de uma das tarefas e consequentemente afetar a produtividade;
- Impedido: Tarefas que precisam de ajuda de terceiros para serem finalizadas. É importante que esses impedimentos sejam resolvidos o quanto antes;
- Finalizado: Tarefas que já estão prontas para aplicar no projeto.

À medida que as tarefas são realizadas, o cartão referente a cada uma delas é movido de coluna, entregando uma visibilidade do que ainda precisa ser feito, do que está sendo feito e do que já finalizou. Todas as tarefas necessárias para que o projeto seja concluído foram inseridas no Trello, iniciando-se os estudos necessários para a realização delas.

#### <span id="page-21-0"></span>**3.2. Diagrama da solução**

A forma de controle mais comum de uma cadeira de rodas motorizada é o *joystick*. A partir da movimentação dele, um sinal é gerado e processado por uma central e o dado tratado é enviado para os motores, movimentando as rodas. Os dados são enviados, também, para uma interface visual, exibindo algumas informações para o usuário da cadeira.

Ao adicionar outra forma de controle, o hardware em si não precisa de grande alteração, basta que ele possua uma conexão sem fio. No caso desse projeto, foi utilizada a conexão *bluetooth*.

O software do microcontrolador foi desenvolvido para obter o comando de duas formas, tanto de um joystick quanto de um smartphone, preocupando-se com a segurança dos sinais enviados para o motor. Dessa forma, em qualquer falha no sinal recebido do smartphone, o acionamento dos motores deve ser interrompido trocando para o controle manual por meio do joystick. Na Figura 8 está representado um diagrama com os dois comandos que o microcontrolador pode interpretar.

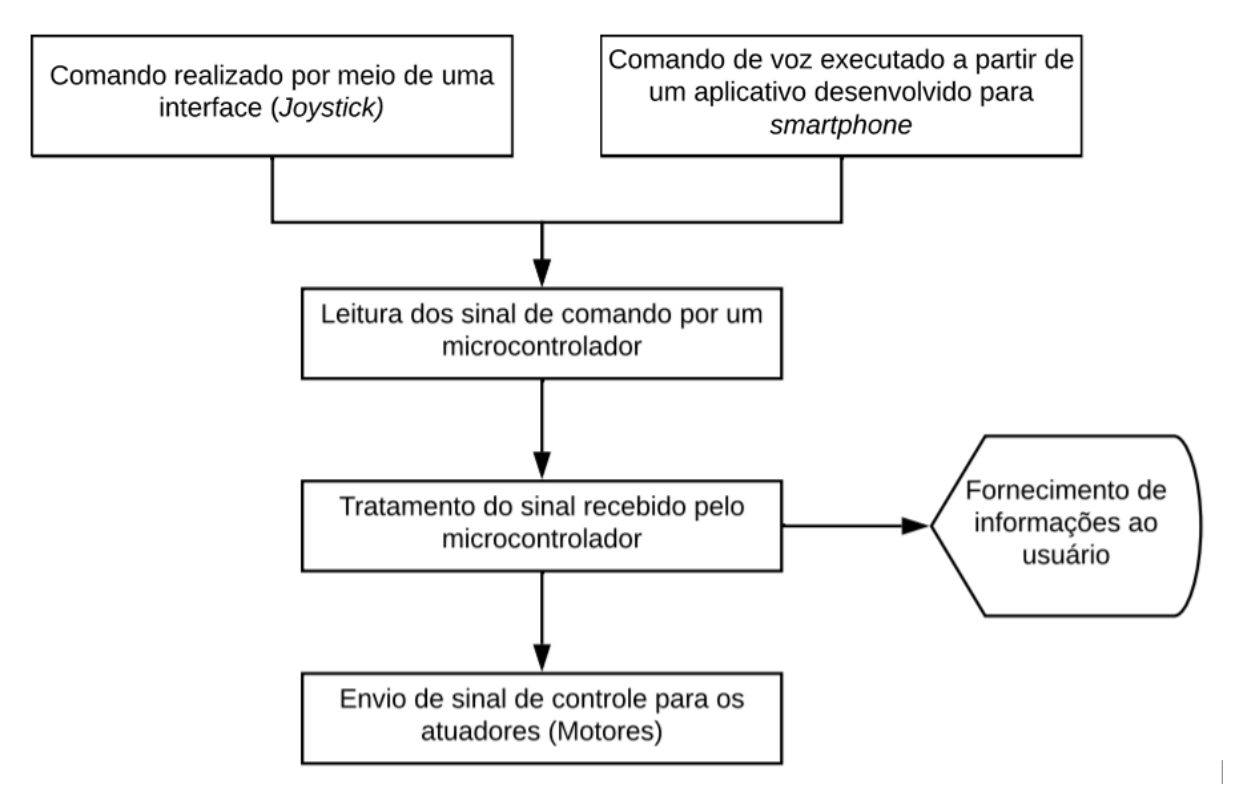

Figura 8 - Funcionamento de uma cadeira de rodas motorizada com duas entradas de controle.

Fonte: Do Autor (2021).

#### <span id="page-22-0"></span>**3.3. Funcionamento básico de uma cadeira de rodas motorizada**

Inicialmente, preocupou-se em entender o funcionamento básico de uma cadeira de rodas para o levantamento de um produto mínimo viável (MVP, do inglês *Minimum Viable Product*), uma versão simplificada do produto final para validar a ideia. Logo, o MVP de uma cadeira de rodas motorizada consiste em quatro etapas (como mostradas na Figura 8):

- Execução de um comando a partir de um joystick ou outra interface como um *smartphone* ou sensores de sinais neurais: Comandos para ir para frente, ré, virar etc. Os comandos de entrada podem tanto vir de componentes eletrônicos conectados diretamente ao microcontrolador quanto por meio de comunicação sem fio, como o wifi ou *bluetooth.*
- Leitura do comando: Um microcontrolador executa a leitura do sinal, seja pelas portas que os componentes responsáveis pelo comando fornecido pelo usuário estão conectados ou por protocolos de comunicação sem fio (serial, TCP/IP, etc). Nesse momento, o sinal lido está em sua forma pura podendo conter valores inválidos ou que não podem ser aplicados diretamente ao motor por meio da ponte H;

• Tratamento do sinal de comando: Um sinal vindo de um sensor, como o *joystick*, em geral, contém componentes indesejáveis, gerando ruído. Logo, é preciso filtrar esses a fim de garantir uma movimentação suave e que não reduza a vida útil dos motores da cadeira. Assim, é preciso aplicar filtros para retirar essas componentes indesejáveis. Um desses tratamentos é o filtro de médias, simples e eficiente para esse caso. Assim, 10 amostras são coletadas e armazenadas em um *buffer* e, após a coleta, a média é calculada antes de prosseguir com o fluxo. A equação 1 descreve como utilizá-lo:

$$
s a' f a = \frac{\sum_{i=1}^{\text{amostras}} \text{entrala}[i]}{\text{amostras}} \tag{1}
$$

• Envio do sinal para os atuadores: O sinal de saída (sinal tratado) é enviado para os dois motores que funcionam individualmente por meio de um circuito que, com base no sinal de baixa potência do microcontrolador, fornece uma potência maior para os motores, em que a diferença na velocidade desses gera o movimento que foi solicitado pelo usuário.

Dessa forma, o protótipo deve receber os comandos do joystick e gerar os resultados esperados nos dois motores que, futuramente, estarão acoplados às rodas da cadeira. O movimento do joystick e o resultado esperado nas rodas e no movimento da cadeira deve seguir a lógica apresentada na Figura 9.

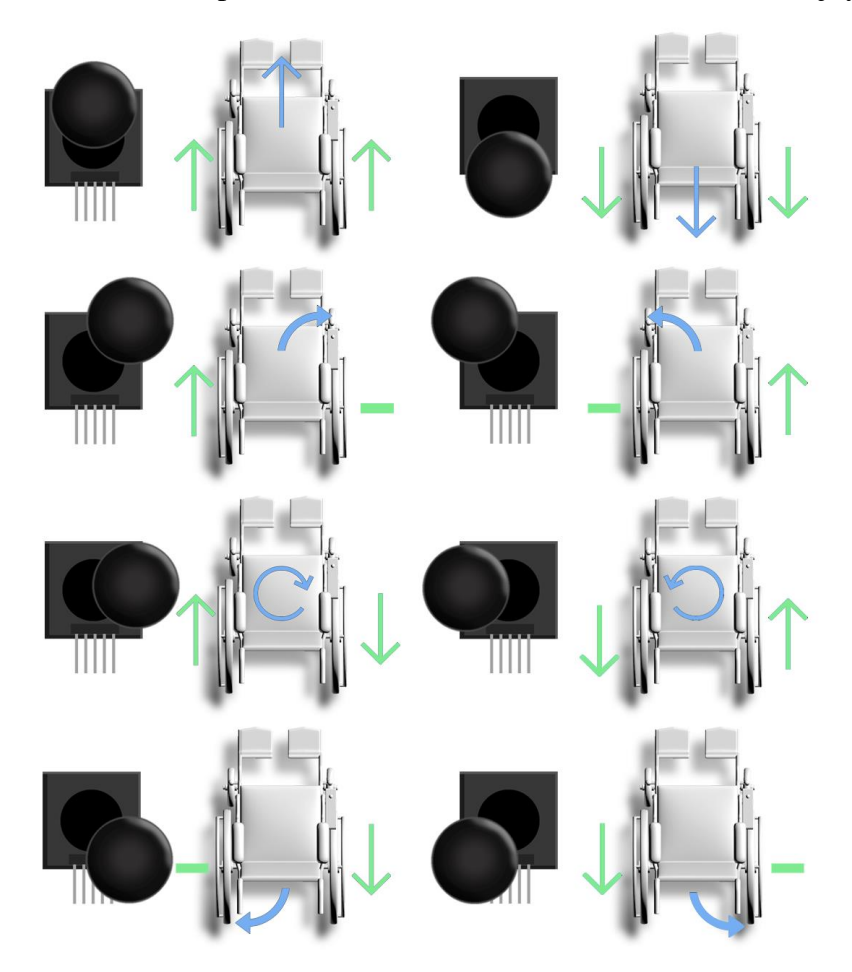

Figura 9 - Resultado esperado na cadeira ao executar um comando no joystick.

Fonte: Do Autor (2021).

Na Figura 9, do lado esquerdo de cada imagem tem-se a indicação do comando da manete do *joystick* e imediatamente à direita está o resultado de comando esperado dos motores na cadeira. Nesse caso, as setas verdes representam a força atuante na cadeira ocasionada pelas rodas. Note que a seta que se encontra à direita da cadeira representa o sentido da força que a roda direita realiza na cadeira, idem para a seta da esquerda. A seta azul representa a resultante do movimento gerado na cadeira pela combinação das forças exercidas pelas rodas. O sinal de menos ("-") em algumas rodas significa que essa está parada, sem nenhuma tração.

#### <span id="page-24-0"></span>**3.4. Desenvolvimento do protótipo**

Com o comportamento da cadeira de rodas mapeado, iniciou-se o estudo para a construção do protótipo. Assim, foi proposto o diagrama da Figura 10 com base nos componentes eletrônicos que compõem o MVP deste projeto. Esse protótipo tem como base validar todo o desenvolvimento do *software* e aplicações periféricas que as conectam com ele, executando todos os movimentos que uma cadeira de rodas motorizada é capaz, garantindo um produto que pode facilmente ser migrado desse protótipo para uma cadeira em tamanho real.

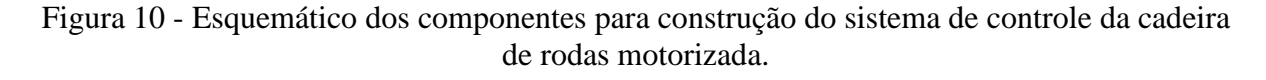

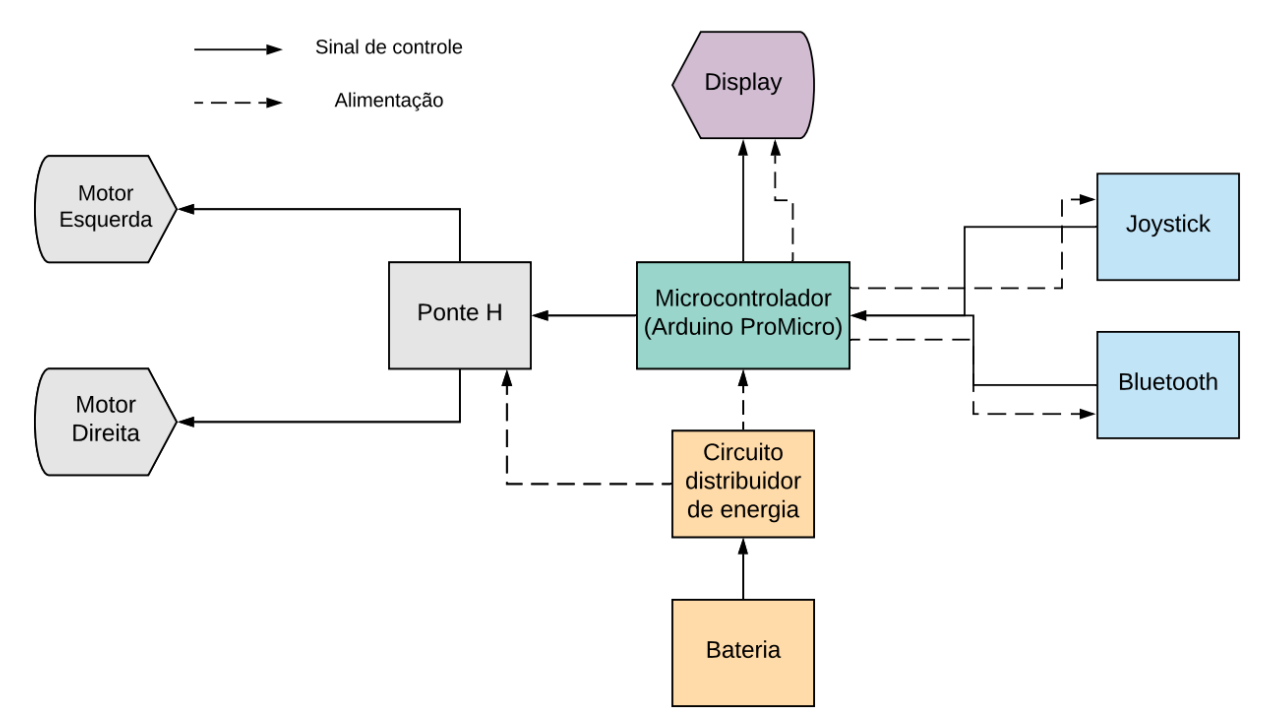

Fonte: Do Autor (2021).

Com base no diagrama da Figura 10, uma pesquisa foi realizada para levantar quais componentes deveriam ser comprados para atender às necessidades da construção do Hardware desse MVP. O circuito foi montado em uma *protoboard* e posteriormente montado sobre uma placa universal, a fim de centralizar a eletrônica do projeto, reduzindo fios e problemas com mal contato. Uma caixa foi desenvolvida e impressa em uma impressora 3D para não deixar os componentes à mostra. A caixa juntamente com o circuito desenvolvido podem ser vistos nas Figuras 11 e 12, respectivamente.

Figura 11 – À esquerda, a caixa fechada com o circuito montado. À direita, a tela do dispositivo, onde é mostrado o status de conexão com o *smartphone*, na parte superior em amarelo, e o tipo de controle, na parte inferior esquerda, em azul, quando há ou não um *smartphone* conectado.

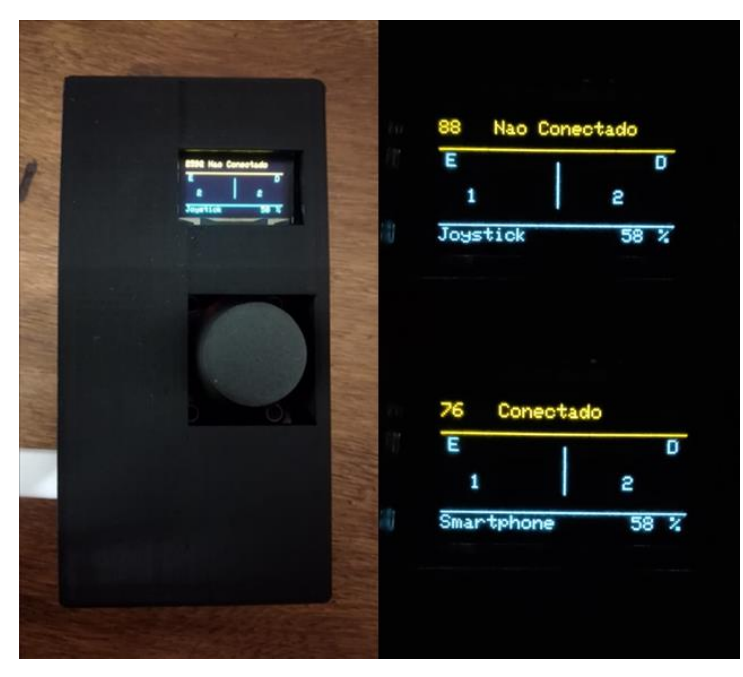

Fonte: Do Autor (2020).

Figura 12 - Imagem da placa de controle encapsulada na caixa impressa.

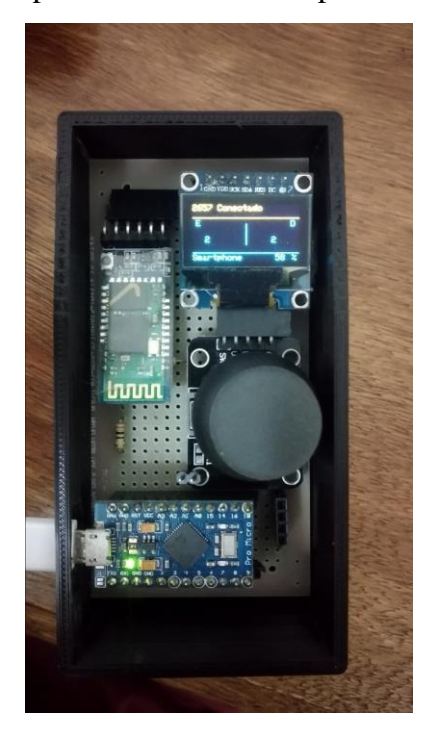

Fonte: Do Autor (2020).

No dispositivo mostrado na Figura 11 é possível perceber algumas informações na tela:

- Na parte superior esquerda está representada a passagem do tempo em segundos, informando a quanto tempo o dispositivo está ligado. A princípio, para o usuário, não é uma informação relevante, mas, para testes com baterias, é possível verificar a quanto tempo uma bateria está suportando o dispositivo ligado;
- No centro da parte superior da tela é mostrado o status de conexão *bluetooth* do dispositivo. Caso um *smartphone* esteja conectado ao dispositivo, o status "Conectado" é mostrado, caso contrário, o status exibido é "Não Conectado";
- No centro da tela estão as informações da tensão fornecida aos motores em percentual da tensão máxima. A esquerda está a letra "E", indicando que ao lado esquerdo da linha divisora do centro da tela está a informação do motor esquerdo. Idem para a letra "D" ao lado direito da tela. Em cada lado é mostrado um número e uma pequena barra, indicando a potência fornecida para o respectivo motor em percentual e o sentido de rotação conforme a posição da barra gráfica;
- Na parte inferior da tela, no canto esquerdo, é informado o modo de controle que está sendo considerado no momento. Quando o dispositivo não possui nenhuma conexão ativa, o modo de controle considerado é o *joystick*. Se um *smartphone* conecta-se ao dispositivo, o modo de controle é alterado para o comando de voz fornecido por ele e o *joystick* é inibido de controlar os motores. Porém, se ele for movimentado por mais de 80% de seu curso, horizontalmente ou verticalmente, um comando para parar os motores é acionado;
- No canto inferior direito da tela, está o percentual máximo da tensão que pode ser fornecido para cada motor, sendo esse editável ao pressionar o *joystick*, realizando um click para entrar no modo de edição desse percentual;
- Ao pressionar o *joystick,* é exibido na tela uma barra indicando quanto será a tensão máxima que poderá ser fornecida aos motores em percentual da tensão de entrada do circuito, seja a própria tensão da bateria ou uma tensão menor, saindo do circuito distribuidor de energia, ilustrado na Figura 10. O resultado é mostrado na Figura 13. Posicionando o *joystick* para a direita, esse valor é aumentado com seu limite sendo 100 (100%). Posicionando o *joystick* para a esquerda, esse valor é reduzido, com seu limite sendo 0 (0%).

Figura 13 - Tela de configuração da potência a ser enviada aos motores. A barra gráfica indica, em percentual, o maior valor da tensão de entrada do circuito que será fornecido aos

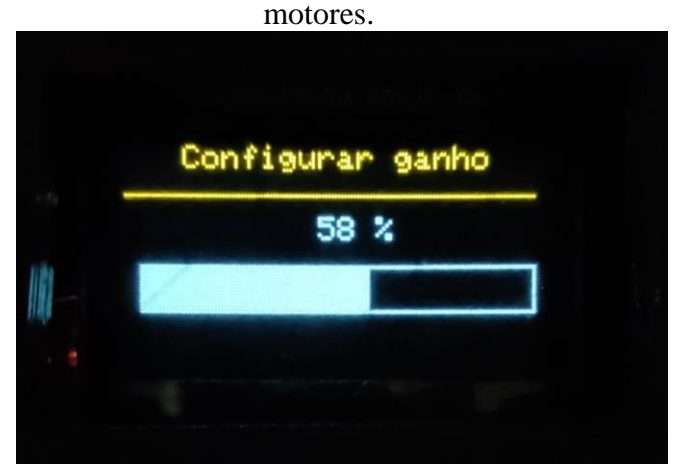

Fonte: Do Autor (2020).

A placa, mostrada na Figura 12, é composta por um microcontrolador Arduino Pro Micro, uma tela para exibir informações para o usuário, o *joystick* como controle padrão, um módulo responsável por fazer comunicação *bluetooth* e alguns resistores necessários para o funcionamento desses componentes. Com ela, é possível controlar duas pontes H que aciona dois motores, tanto pelo *Joystick* quanto pela conexão com um smartphone via *bluetooth*. Para melhor compreensão, cada componente será melhor detalhado a seguir.

#### <span id="page-28-0"></span>**3.5. Estudo dos componentes para o protótipo**

#### <span id="page-28-1"></span>**3.5.1. Entendendo o Joystick**

O módulo joystick é um dispositivo de interface com o usuário, que permite fornecer comandos direcionais à um microcontrolador de forma bastante intuitiva, muito utilizado em controles de vídeo games. Ele é composto por dois potenciômetros, cada um responsável por um eixo do joystick: X e Y.

Ao movimentar o joystick para a direita ou para a esquerda, um dos potenciômetros se move enquanto o outro permanece imóvel. Idem ao movimentar para cima ou para baixo.

O módulo possui 5 canais, sendo dois responsáveis pela alimentação, Vcc e terra (*Ground*), um responsável por um botão não retentivo e os outros dois canais responsáveis pelo sinal fornecido pelos dois potenciômetros, referente a uma variação da tensão nos mesmos. Na Figura 14 estão representados os sinais nos dois pinos referentes aos potenciômetros em 5 posições do joystick.

## Figura 14 - Posições do Joystick e os respectivos sinais referentes ao eixo X e Y descritos anteriormente.

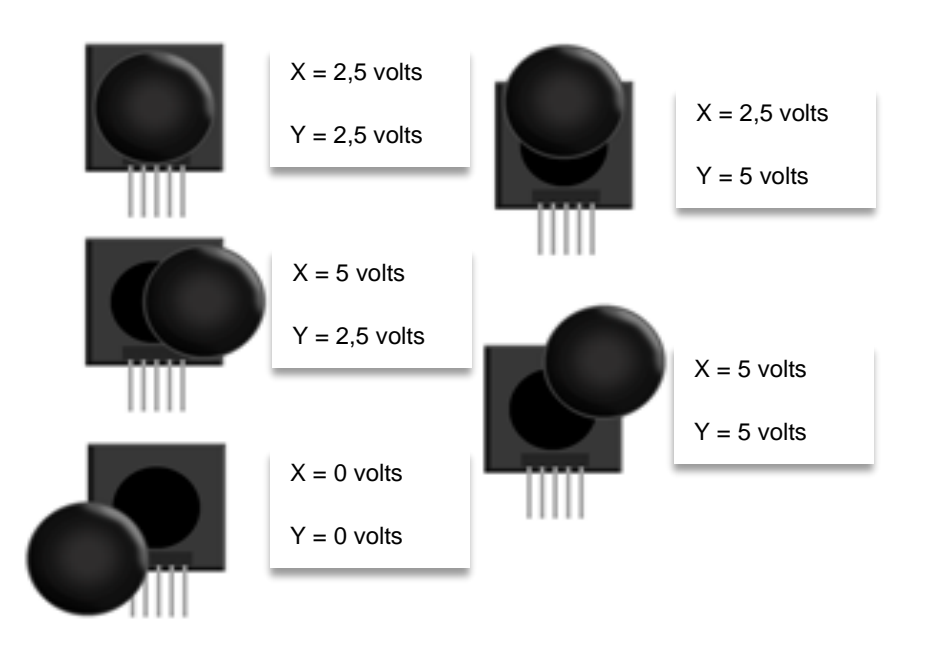

Fonte: Do Autor (2020)

#### <span id="page-29-0"></span>**3.5.2. Microcontrolador e Supervisório**

O microcontrolador e o supervisório são dois elementos importantes para fornecer informações sobre as tarefas sendo desenvolvidas. O modelo escolhido para o microcontrolador é o Arduino Pro Micro pelo baixo custo, pequeno tamanho e por atender todas as necessidades de portas para comunicação. Ele aceita programação em linguagem C e possui memória interna suficiente para rodar todo o programa embarcado.

A fim de visualizar a informação do *joystick*, uma vez que os dados de comando não são intuitivos de serem compreendidos em primeiro momento, foi escrito um código para projetar visualmente a informação fornecida por ele visando facilitar o entendimento dos sinais recebidos a partir de uma interface gráfica. Assim, foi desenvolvido um simples programa em uma IDE chamada Processing, programada em Java, para consumir a informação do *joystick* obtida pelo microcontrolador e exibi-la na tela.

Primeiramente, foi verificado se a lógica implementada para o *joystick* estava coerente com o esperado (como descrito na Seção 3.3). O resultado, ao se deslocar o *joystick* ligeiramente para a direita, é mostrado na Figura 15. O motor direito gira no sentido anti-horário com valor negativo de -131 (51%), representado por um valor de modulação por largura de pulso (PWM, do inglês *Pulse-Width Modulation*) compreendido entre -255 e 255. Já o motor esquerdo gira

no sentido horário, valor positivo de 151 (59%), fazendo com que a cadeira rotacione em seu próprio eixo no sentido horário. Esses valores enviados aos motores são referentes à tensão fornecida a eles calculada em modulação por largura de pulso que é o valor aceito pela ponte H que acionará os motores. O valor em percentual da tensão fornecida aos motores (V\_motor) pode ser obtido pela equação (3).

$$
V_{\text{.}}\text{motor} = \frac{\text{PWM}}{255} * V_{\text{.}}\text{max},\tag{2}
$$

onde V\_max é a máxima tensão aplicável no motor.

Figura 15 - Supervisório exibindo o sinal que será enviado para cada motor, em PWM, e a posição do *joystick* que gerou esse sinal.

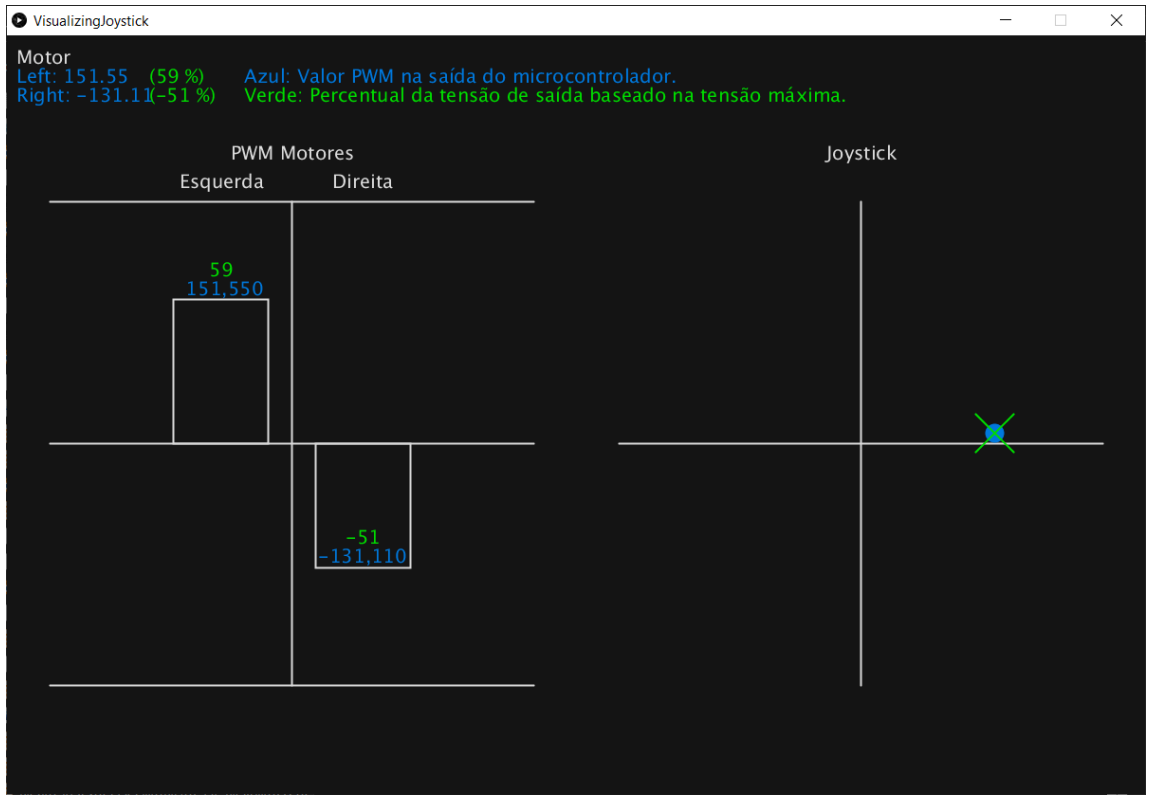

Fonte: Do Autor (2020).

Assim, tem-se uma informação visual da tensão que está sendo fornecida aos motores e o sentido de rotação deles. Quanto maior a barra em módulo, maior a tensão fornecida ao motor.

Com o software finalizado e pronto para testar no ambiente de simulação e posteriormente em um protótipo em escala reduzida, existe um ponto importante a se preocupar, a velocidade máxima que uma cadeira de rodas motorizada pode atingir.

Segundo a norma 7176-6 da ABNT do ano de 2015 (Técnicas, 2019), uma cadeira de rodas motorizada não pode ultrapassar a velocidade máxima de 15 km/h. Logo, ao desenvolver o projeto, é necessário que esse valor seja considerado para atender a lei vigente. Dessa forma, conforme o diâmetro da roda e o motor utilizado, o projeto pode ultrapassar tal velocidade, colocar-se-á, a nível de software, uma limitação na potência máxima que será fornecida a cada motor caso a velocidade máxima seja excedida nos testes para estar de acordo com a norma da ABNT. Caso os motores demonstrem incapacidade de deslocar a cadeira livremente, uma redução por engrenagens será necessária a fim de reduzir a rotação final dos motores e aumentar o torque nas rodas para manter um deslocamento seguro da cadeira.

#### <span id="page-31-0"></span>**3.5.3. Ambiente de simulação**

Um ambiente de simulação é de grande importância para qualquer projeto, visto que a partir de um modelo 3D é possível inferir custos de produção, evitar a produção de peças desnecessárias, visualizar erros no projeto antes mesmo de sua construção como também evitar a compra de componentes desnecessários que foram inúteis dentro do ambiente simulado. Outro ponto de grande importância é que, para projetos maiores, um ambiente de simulação fornece a segurança durante os testes, onde qualquer erro nos componentes reais ou no *software* desenvolvido não acarreta danos materiais ou pessoais.

Tendo em mente a necessidade de um ambiente de simulação para validar os controles fornecidos ao controlador, um simulador foi desenvolvido para consumir a mesma informação enviada aos motores a partir de comunicação serial com o controlador e replicá-la para as rodas, como mostrado na Figura 16. Para isso, foi utilizado um motor de desenvolvimento de jogos, conhecido como *game engine*. Existem vários disponíveis e o escolhido foi o UPBGE, um motor *open source* inserido no software Blender (Blender, 2020). Esse motor possui a capacidade de simular colisões, gravidade, juntas entre objetos bem como a possibilidade de utilizar programação na linguagem Python.

Assim, um modelo de cadeira de rodas foi inserido em um ambiente de testes e os componentes básicos para que a cadeira reagisse à gravidade, atrito e outros, foram adicionados. Um *script* em Python foi elaborado para realizar a função da ponte H, consumindo a informação do microcontrolador, utilizando programação paralela, e atribuindo movimento às rodas no seguinte fluxo:

- 1. O microcontrolador lê de forma analógica a informação dos dois potenciômetros contidos no joystick. Essa informação é um valor compreendido entre 0 e 1023 sendo 512 o valor dos dois potenciômetros quando o joystick está na sua posição natural, centralizado;
- 2. Os dois valores obtidos são normalizados segundo a seguinte equação:

$$
ValorNormalizado = \left(\frac{ValorJoystick}{1023}\right) * 2 - 1;
$$
\n(3)

- 3. Os valores são escritos na porta serial com o formato {Motor direito} | {Motor esquerdo} onde os respectivos valores passam pela equação de normalização (2), ficando compreendidos entre -1 e 1. Após isso, são multiplicados por 255, devido às portas de saída do microcontrolador aceitarem sinais PWM. Os valores vão de 0 a 5 volts e controlam a ponte H. Após esse tratamento, tem-se os valores variando de -255 a 255.
- 4. Um script em Python foi desenvolvido a fim de consumir essa informação dos motores pela porta serial utilizando programação paralela. A partir de uma *thread* separada, o simulador consome a informação da porta serial, separa as informações do motor direito e esquerdo, envia as informações para a *thread* principal e aplica um torque no modelo 3D correspondente a cada roda. O valor máximo da velocidade angular da roda no simulador é limitado à 1 revolução por segundo, valor adquirido a partir de uma cadeira de rodas motorizada real com sua configuração padrão.
- 5. O torque gerado nas rodas movimenta a cadeira na direção devida conforme a posição do *joystick*, visto que as rodas estão conectadas ao chassi da cadeira por uma junta que permite rotação em um único eixo, simulando a liberdade de rotação que o rolimã em uma roda real possibilita.

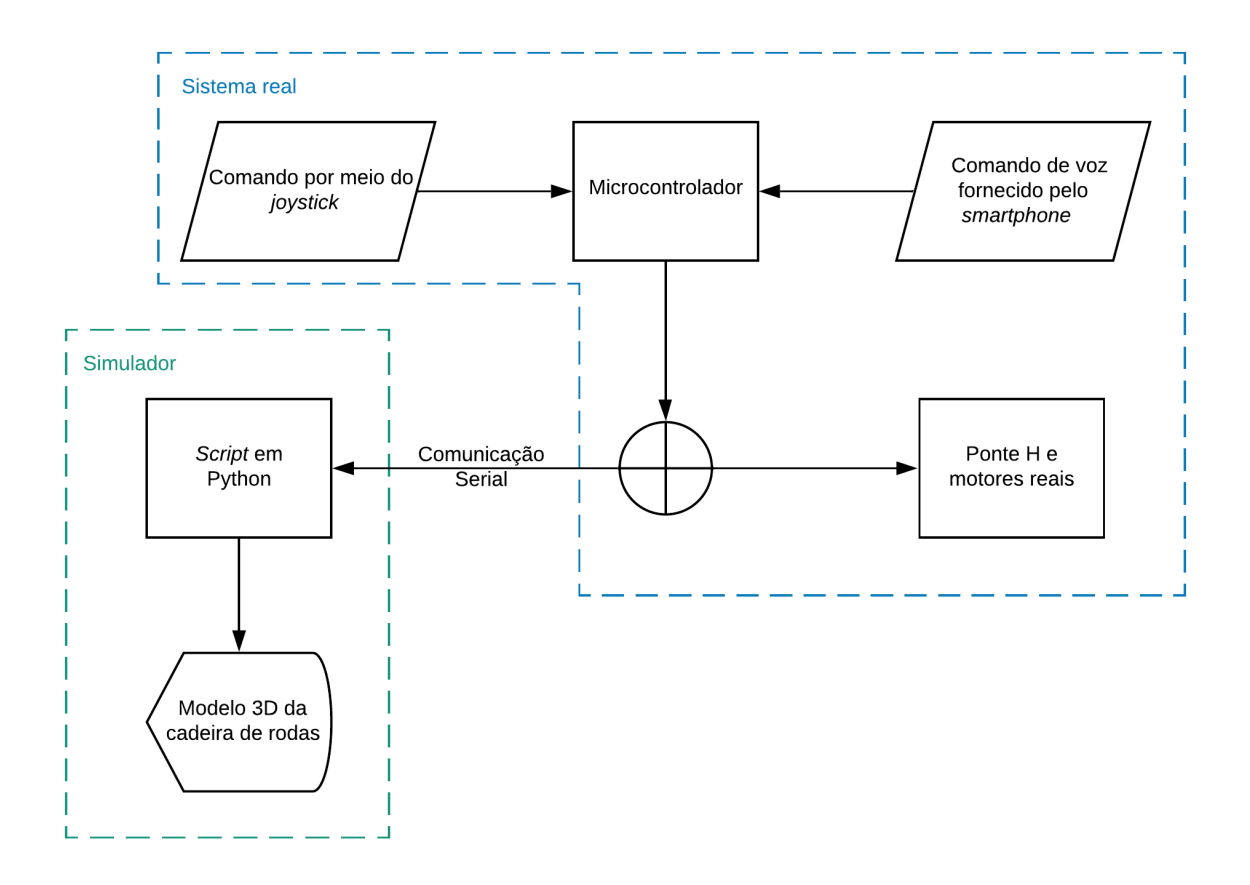

Figura 16 – Integração do microcontrolador pelo sistema simulado e real.

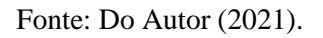

O ambiente de simulação está ilustrado na Figura 17 em que a parte rosa do ambiente simula áreas com parede e a parte verde simula rampa de acesso.

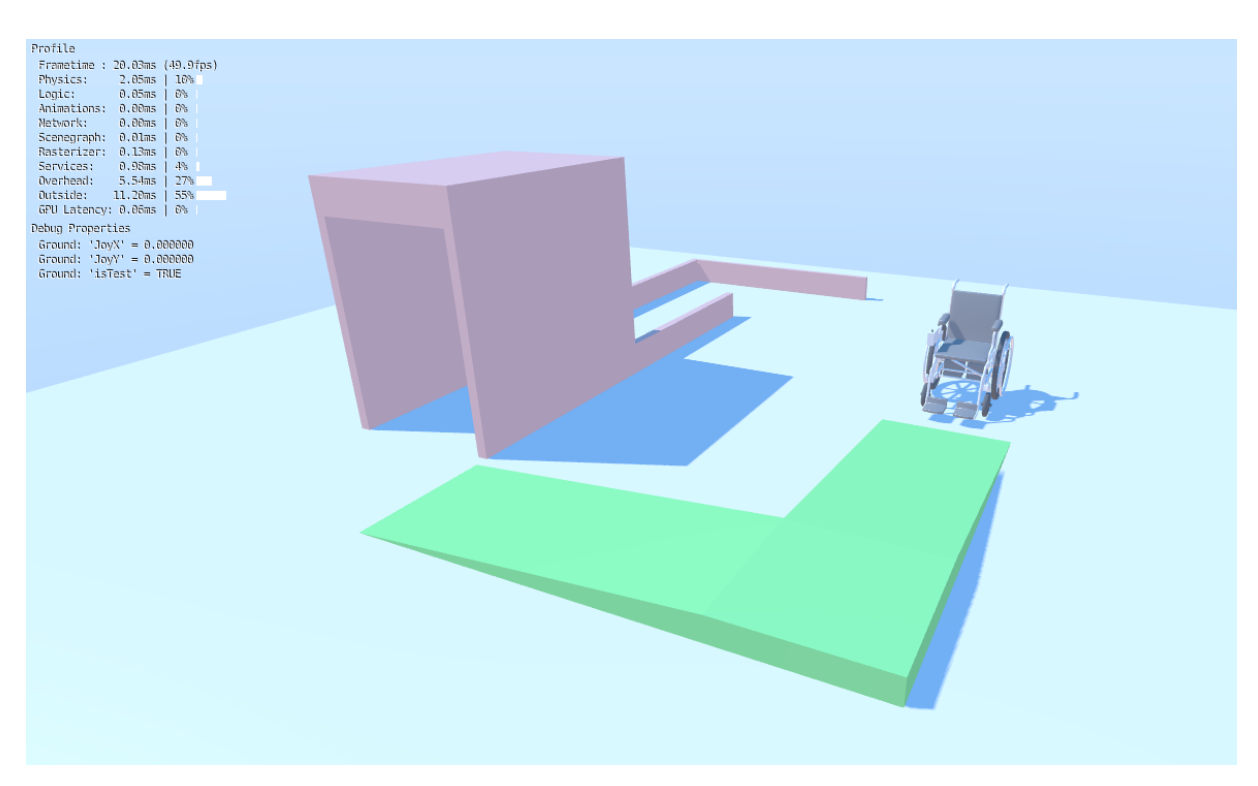

Figura 17 – Ambiente de simulação para validação da lógica desenvolvida.

Fonte: Do Autor (2021).

#### <span id="page-34-0"></span>**3.6. Desenvolvimento da aplicação para dispositivos móveis**

Com o software do microcontrolador desenvolvido e com o meio de comunicação via *bluetooth* adicionado, possibilitando a troca de informações sem fio pelo microcontrolador e outro dispositivo, uma aplicação para *smartphone* foi desenvolvida utilizando a linguagem *Java*, a partir da plataforma de desenvolvimento Android Studio, disponibilizada pela *Google*. Dessa forma, foi possível adicionar inteligência à cadeira por meio do comando de voz para controlar os motores. Além disso, o controle da cadeira por meio dessa alternativa possibilita que pessoas com coordenação motora reduzida possam controlá-la sem a necessidade de movimentar o *joystick* que as cadeiras motorizadas em geral possuem. A acessibilidade é enfatizada, visto que algumas pessoas que possuem certos tipos de deficiência física têm dificuldades para manipular o joystick, mesmo parecendo um comando simples.

Para a interface com o usuário, mostrada na Figura 18, foram utilizados os componentes padrões oferecidos pelo ambiente de desenvolvimento e no *backend*, que contém a lógica de programação, foram utilizadas algumas bibliotecas, sendo elas:

- Reconhecimento de voz:
	- o Biblioteca: android.speech;
	- o Classe: RecognizerIntent.
- Comunicação Bluetooth:
	- o Biblioteca: android.bluetooth;
	- o Classes: BluetoothAdapter, BluetoothDevice e BluetoothSocket.
- Banco de dados na nuvem:
	- o Biblioteca: com.google.firebase;
	- o Classes: DatabaseReference e FirebaseDatabase.

Figura 18 – Interface do aplicativo responsável por enviar comandos de voz para a cadeira.

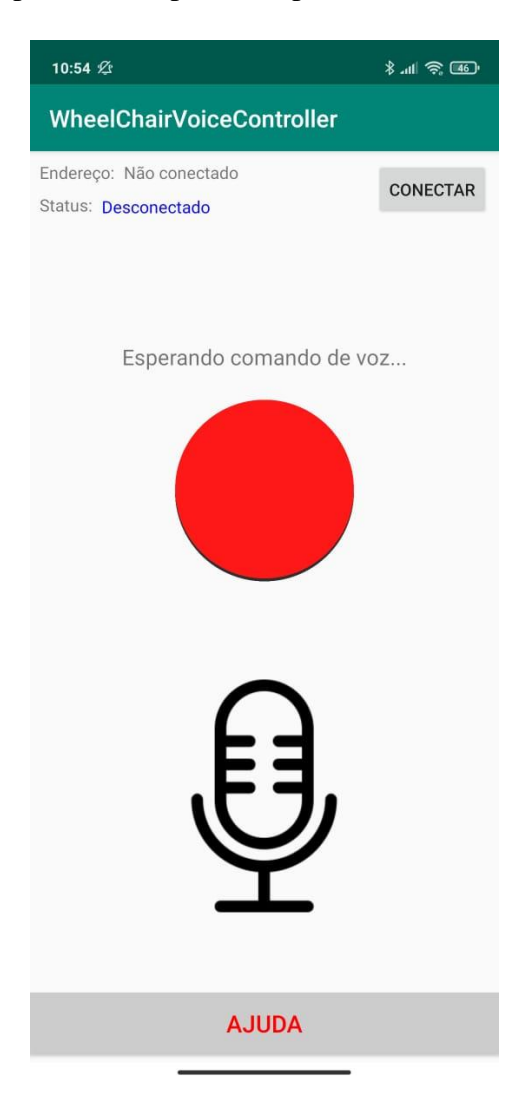

Fonte: Do Autor (2021).

Ao iniciar o aplicativo, após uma conexão *bluetooth* estar ativa, uma tarefa em paralelo (*thread*) de verificação é executada, a qual informa ao microcontrolador que a conexão está ativa por meio de um dígito verificador, o dígito 9, a uma frequência de 5 Hz. Isso faz-se necessário devido ao microcontrolador não saber da existência de algum dispositivo conectado ao módulo *bluetooth*. Logo, quando o dispositivo perde sua conexão, o microcontrolador para de receber o dígito verificador e os motores devem ser desligados para a segurança do usuário, alternando o controle para o joystick. Na tela do controlador é mostrado o comando atual que ele está aceitando, ilustrado na Figura 11 do Capítulo 3.

No aplicativo, são exibidas informações sobre o dispositivo que está conectado ao *smartphone* como o status da conexão. Um botão para desconectar o *bluetooth* também foi inserido com o intuito de alternar entre o controle de voz e o controle manual pelo *joystick.*

O comando de voz é iniciado com um único toque na tela sobre o desenho do microfone. Após o toque, inicia-se uma tela informando que o microfone está ativo para coletar as frases ditas pelo usuário, ilustrada na Figura 19. Após um comando falado, ocorre uma verificação das palavras que foram ditas, tratando-as para comandos válidos para o microcontrolador.

Esse tratamento do comando de voz foi simplificado nas seguintes palavras: "Frente", "Tras", "Direita", "Esquerda" ou "Pare", bem como suas variações, por exemplo, "Parar". Esses comandos são convertidos em valores numéricos baseado no teclado numérico do computador:

- Frente: Dígito 8;
- Ré: Dígito 2;
- Direita: Dígito 6;
- Esquerda: Dígito 4;
- Pare: Dígito 5;

# Figura 19 - Exemplo da interface do usuário no aplicativo após tocar no desenho do microfone.

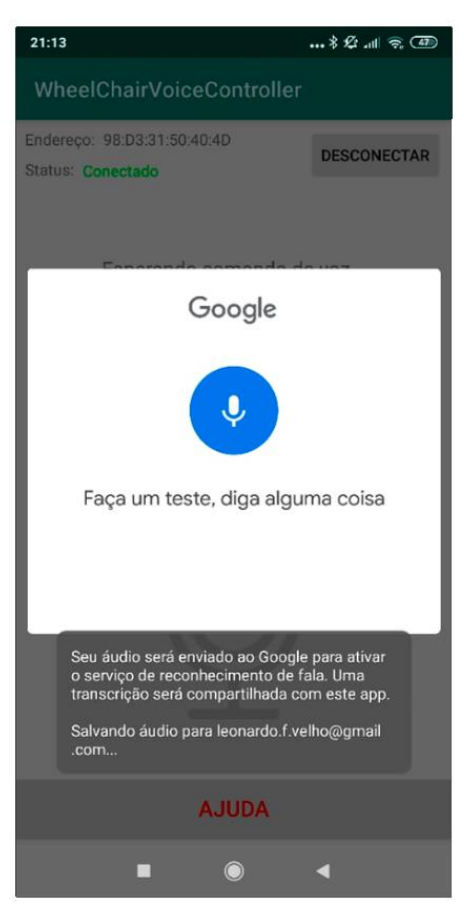

Fonte: Do Autor (2020).

Como o comando de voz leva alguns segundos para ser processado, foi necessário um botão de parada de emergência, botão vermelho na Figura 18, no aplicativo para interromper os motores sem a necessidade de fazer uma nova requisição de voz. Esse botão envia o dígito 5 para o microcontrolador indicando o comando de parada.

Durante o desenvolvimento dessa aplicação, verificou-se a necessidade de auxiliar as pessoas responsáveis por tomar conta dos deficientes, permitindo que estejam conscientes da necessidade ou não de ajuda quando a pessoa portadora de deficiência está em outros ambientes. Um filho que cuida de um pai idoso que utiliza a cadeira de rodas precisa ser alertado quando algo de importante acontecer com o pai, por exemplo.

A partir dessa necessidade, uma segunda aplicação foi desenvolvida a fim de monitorar a primeira. Dessa forma, quando o portador da cadeira de rodas precisar de alguma ajuda, basta que ele pressione o botão "AJUDA" disponível em seu aplicativo, que uma informação será enviada para o aplicativo de supervisão remota. Assim, o celular vibrará mostrando um ícone

de alerta em sua tela, possibilitando que a pessoa que está utilizando o aplicativo de monitoramento possa fornecer a devida assistência ao cadeirante. A interface da aplicação de supervisão remota pode ser vista na Figura 20.

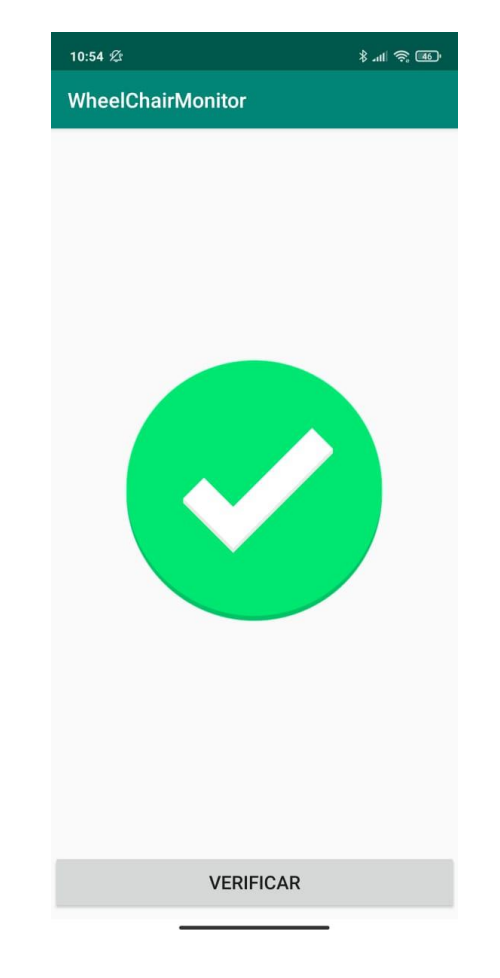

Figura 20 – Interface da aplicação de monitoramento do cadeirante.

Fonte: Do Autor (2021).

A comunicação entre os aplicativos é realizada por meio de um banco de dados na nuvem em que o aplicativo do cadeirante atualiza uma variável booleana e o aplicativo de supervisão remota fica monitorando essa variável, nomeada *isInDangerous*. Ao alterar o estado dessa variável no banco de dados, o responsável é notificado pelo aplicativo de supervisão por vibração no *smartphone* e alteração da tela principal do aplicativo, de que o deficiente está necessitando de ajuda. Isso ocorre a partir de um padrão chamado *Observer*, em que qualquer alteração na variável no banco de dados é retornada para o aplicativo.

O banco de dados utilizado foi o *Firebase* (Google, Firebase, 2020), disponibilizado pela *Google*, em que as informações nele gravadas estão no formato JSON e podem ser lidas e escritas por qualquer aplicação que contenha acesso à internet e possua as credenciais de acesso ao banco. O fluxo da informação entre os aplicativos é mostrado na Figura 21.

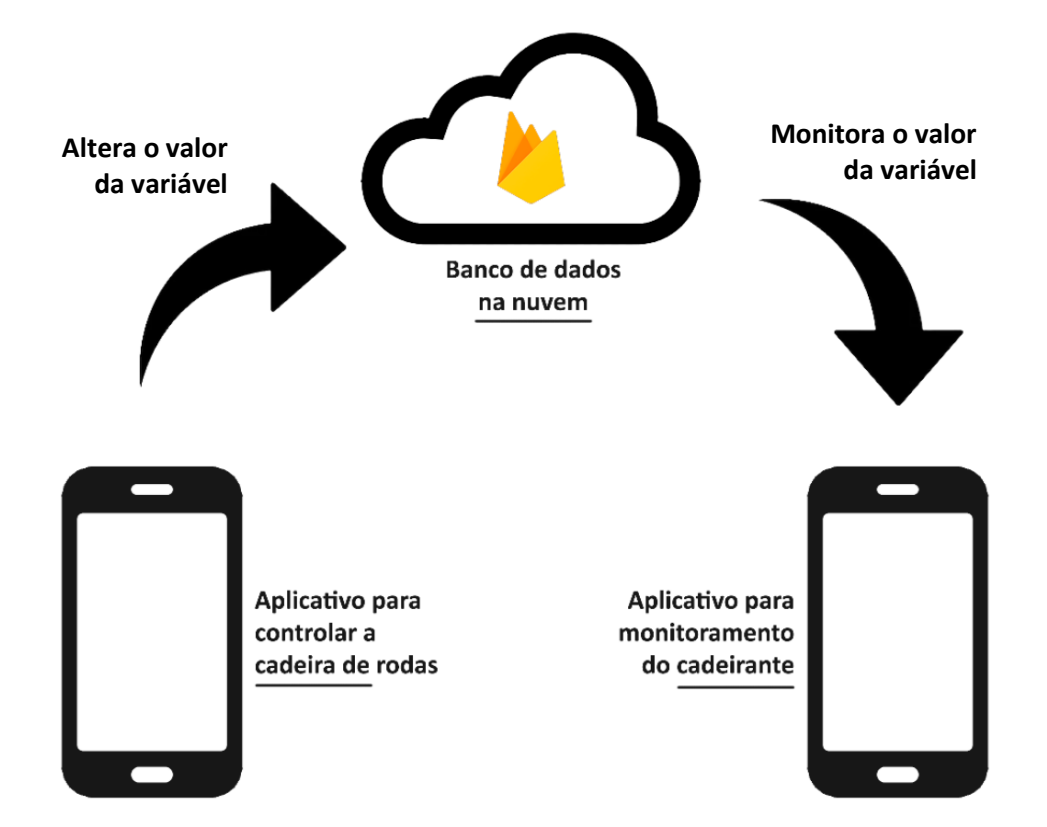

Figura 21 – Exemplo do fluxo da troca de informações entre os aplicativos.

Fonte: Do Autor (2020).

Sempre que o valor é alterado, o aplicativo de monitoramento é atualizado com uma latência de 200 milissegundos, em média, podendo chegar a 3 segundos. No entanto, como solução de contingência, um botão "VERIFICAR" foi adicionado caso o dado não seja atualizado por algum motivo.

#### <span id="page-40-0"></span>**4. RESULTADOS**

Com a finalidade de validar a viabilidade das ideias discutidas no Capítulo 3, o controlador desenvolvido foi sujeito a alguns testes. Primeiramente, foram realizados experimentos no ambiente de simulação para validar o *software* desenvolvido para o microcontrolador, verificando a lógica implementada tanto para o controle via *joystick* quanto para o controle via *smartphone*. Esses testes possibilitam a correção de erros no desenvolvimento dos algoritmos antes mesmo da confecção do protótipo em escala reduzida. Os testes utilizando o comando de voz e possíveis problemas como perda da conexão com o celular puderam ser testados e corrigidos com antecedência. Dessa forma, com o controlador testado em ambiente de simulação, confeccionou-se um protótipo em escala reduzida para validar seu comportamento da forma mais próxima do real, podendo, nessa etapa, validar a eletrônica para acionamento dos motores.

#### <span id="page-40-1"></span>**4.1. A aplicação para dispositivos móveis**

Como mencionado na Seção 3.6, a fim de adicionar inteligência à cadeira de rodas, uma aplicação para dispositivos móveis foi desenvolvida, disponibilizado o comando de voz como forma alternativa de controle. Um vídeo mostrando o aplicativo operando o simulador está disponível em: https://youtu.be/WXsLdb70LQw (Velho, 2021). Dois exemplos de tela do aplicativo, quando não há conexão e quando há conexão, estão mostrados na Figura 22.

Figura 22 - Interface do aplicativo desenvolvido para o usuário da cadeira de rodas. A esquerda o sistema não possui conexão ativa, mostrada pelo escrito azul "Desconectado" e a direita o dispositivo está conectado com um dispositivo *bluetooth*, com o endereço informado acima do status*.*

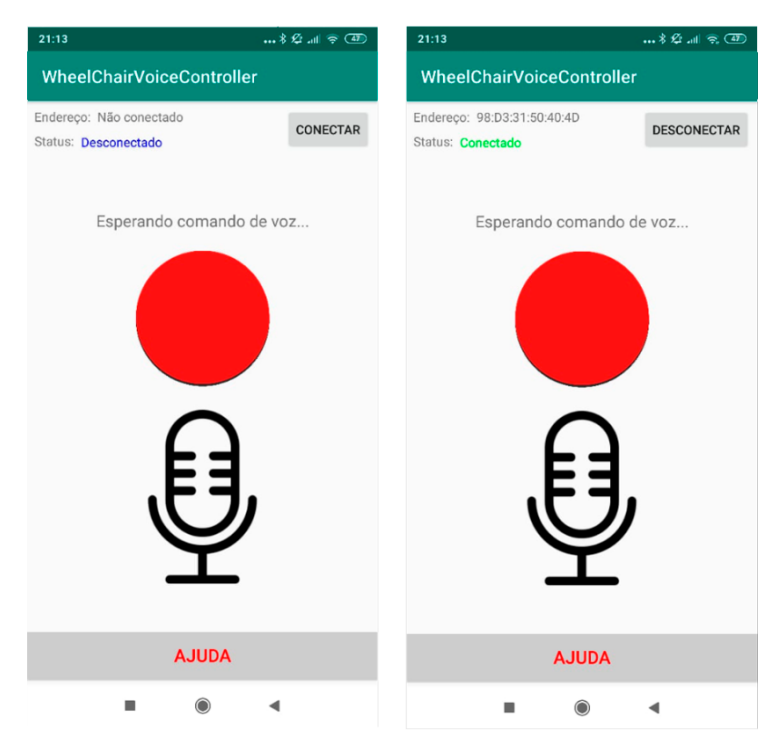

Fonte: Do Autor (2020).

É importante ressaltar que, por mais que essa forma de controle aumentou a acessibilidade no manuseio da cadeira de rodas, ela seria mais eficiente se comandos delimitados por tempo pudessem ser fornecidos como, por exemplo, "Frente por 5 segundos". Isso adicionaria uma segurança maior nessa forma de controle, visto que para interromper um comando fornecido via comando de voz, é necessário pressionar o botão vermelho na tela ou enviar um novo comando de voz por meio da palavra "Parar".

Ao pressionar o botão "AJUDA" no aplicativo do cadeirante, sua cor é alterada, conforme mostrada na Figura 23. Dessa forma, conforme mencionado na Seção 3.6, o aplicativo de supervisão remota é notificado e informa o responsável por meio de vibração no celular e alteração na tela principal do aplicativo, mostrada na Figura 24.

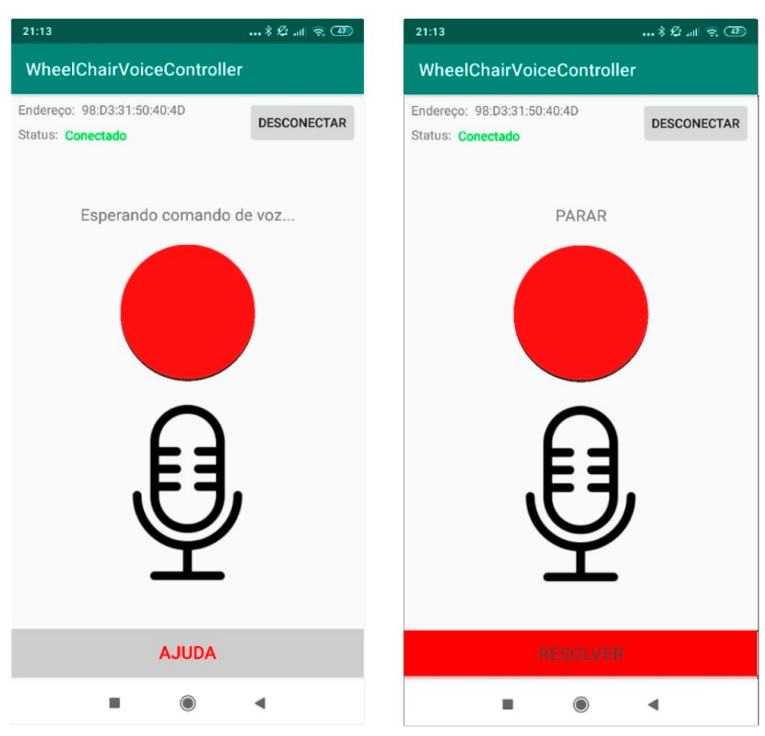

Figura 23 – Exemplo da interface ao pressionar o botão "AJUDA".

Fonte: Do Autor (2020).

Figura 24 – Exemplo da tela do aplicativo de supervisão remota. Caso o cadeirante não solicite ajuda, a imagem à esquerda é mostrada no aplicativo de supervisão. Caso o cadeirante solicite ajuda, o alerta, mostrado à direita, é exibido no aplicativo, acompanhado pela vibração do *smartphone*.

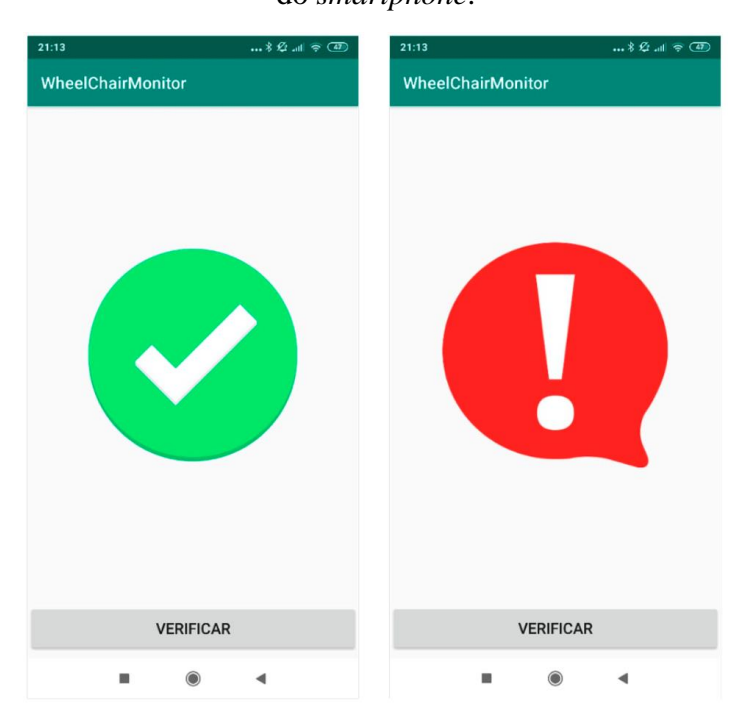

Fonte: Do Autor (2020).

# <span id="page-43-0"></span>**4.2. Validação em ambiente de simulação**

Para visualizar o resultado da lógica aplicada nos dados oriundos dos sinais fornecidos pelo *joystick*, um modelo 3D de cadeira de rodas, ilustrado nas Figuras 25 e 26, foi inserido em um ambiente de simulação e integrada com o microcontrolador a partir de comunicação serial, como mencionado na Seção 3.5.3.

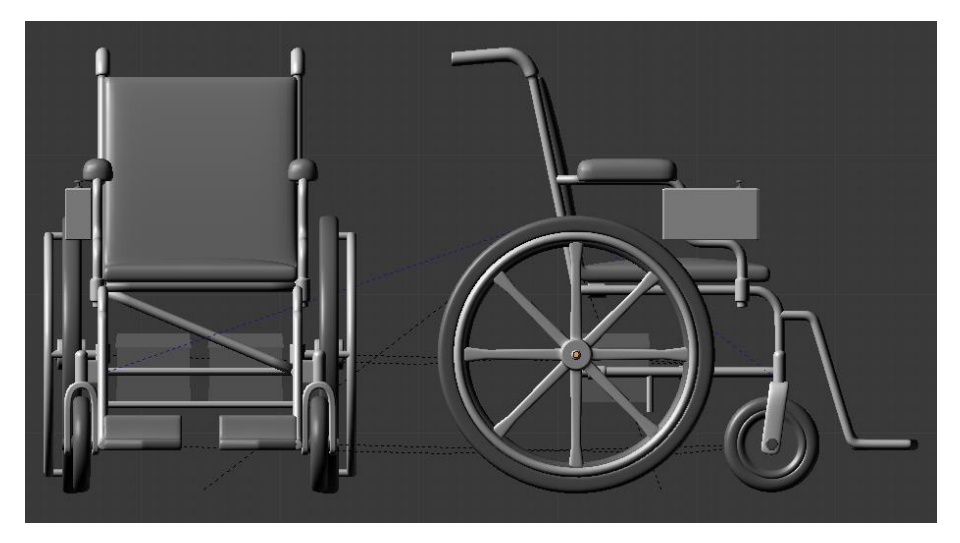

Figura 25 - Modelo tridimensional de uma cadeira de rodas motorizada.

Fonte: Do Autor (2020).

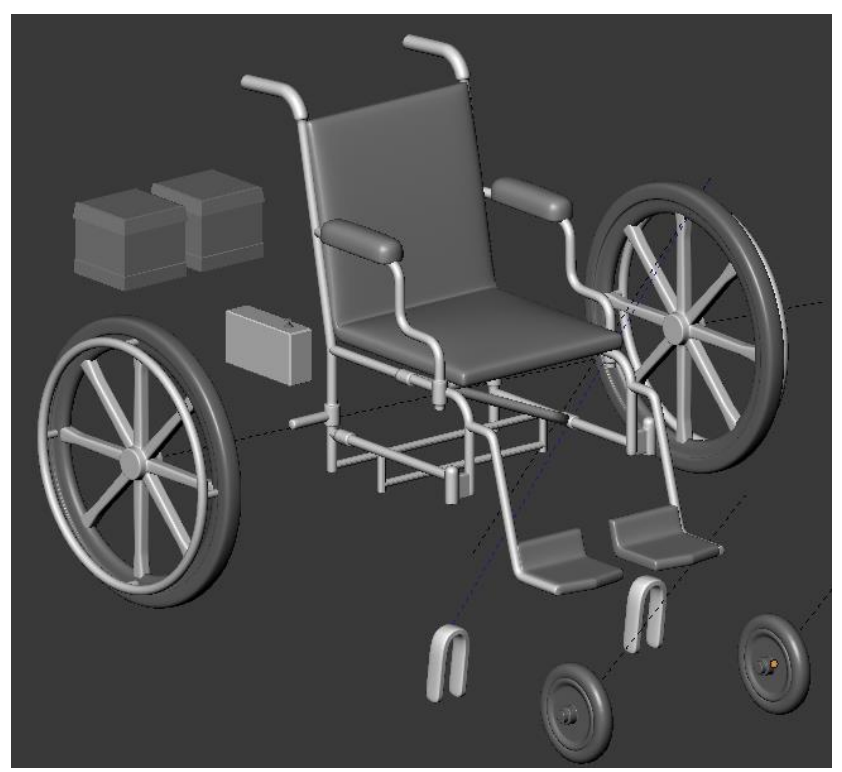

Figura 26 - Vista em perspectiva das partes do modelo 3D.

Fonte: Do Autor (2020).

Os focos do *Blender* são a modelagem, a animação e a renderização. Porém, ele possui um motor dedicado a produção de jogos chamado UPBGE, onde é possível criar scripts em *Python* que interagem com o ambiente 3D.

A informação lida pelo simulador, a partir do *script* mencionado na Seção 3.5.3, é exatamente a mesma informação enviada à cada um dos dois motores. A Figura 27 ilustra o ambiente criado no simulador com a cadeira de rodas já funcional. O simulador também permite algumas validações mais específicas, como detalhado nas figuras a seguir:

Figura 27 - Ambiente simulado contendo a cadeira de rodas com os modelos físicos aplicados.

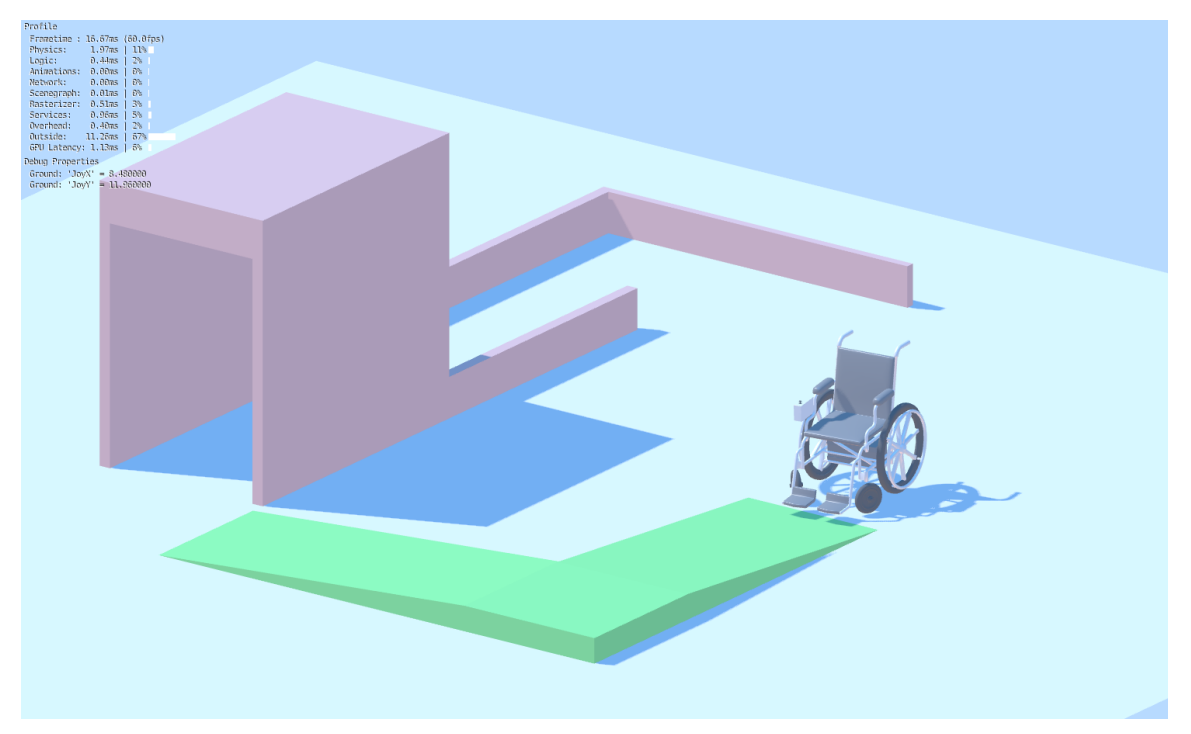

Fonte: Do Autor (2020).

A Figura 28 mostra a cadeira simulada subindo uma rampa, onde é possível validar, por exemplo, controles mais minuciosos pelo *joystick* do controlador. Na Figura 29 está representada uma passagem com paredes e cobertura, a fim de validar comandos em que a cadeira tem que se movimentar de ré. Em ambas as figuras é possível visualizar as informações recebidas do controlador no canto superior esquerdo da tela, logo, fica mais fácil diagnosticar possíveis problemas na lógica implementada.

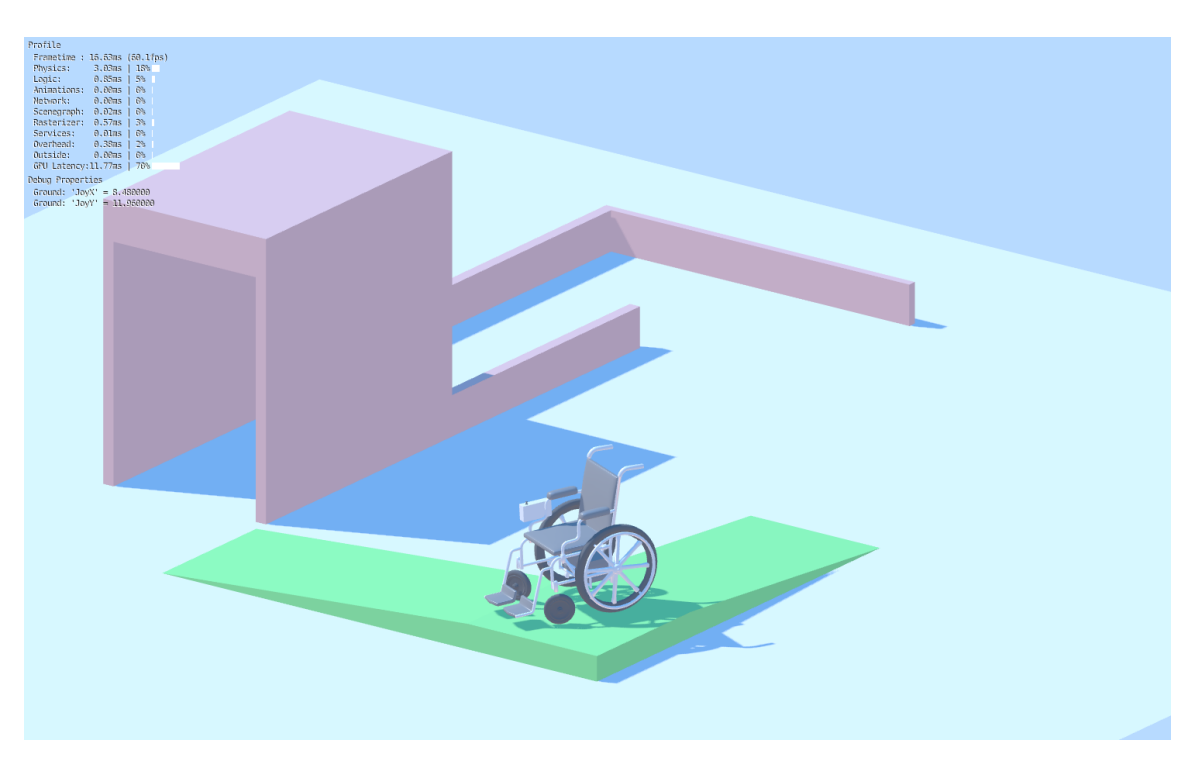

Figura 28 – Exemplo do simulador para uma rampa de acesso.

Fonte: Do Autor (2020).

Figura 29 – Exemplo de área do simulador para áreas com paredes.

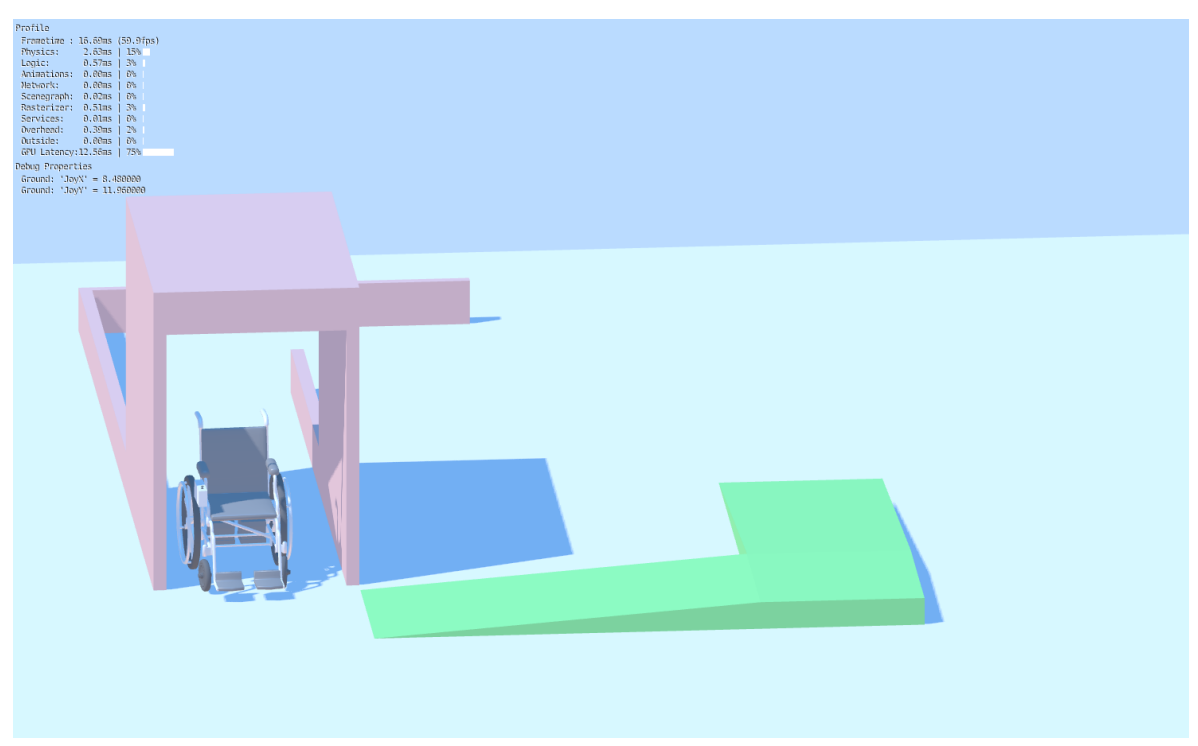

Fonte: Do Autor (2020).

A partir da simulação, foi possível validar a lógica implementada no microcontrolador sem gastar com motores, ponte H ou gerar possíveis danos em um ambiente físico. Outro ponto

importante é que, uma vez validado o controle por meio do *joystick*, basta conectar a ponte H no controlador para realizar os testes reais, visto que a informação consumida pelo simulador é exatamente a mesma que a ponte H receberá.

## <span id="page-46-0"></span>**4.3. Protótipo em escala reduzida**

Com o intuito de validar o trabalho realizado, uma cadeira de rodas em escala reduzida foi modelada no mesmo programa utilizado para desenvolver o simulador. O modelo 3D simplificado possui dois encaixes para motores de 5 volts e uma esfera estática para permitir movimentos em qualquer direção, simulando as rodas rodízio que uma cadeira de rodas possui na parte da frente. O modelo é apresentado na Figura 30.

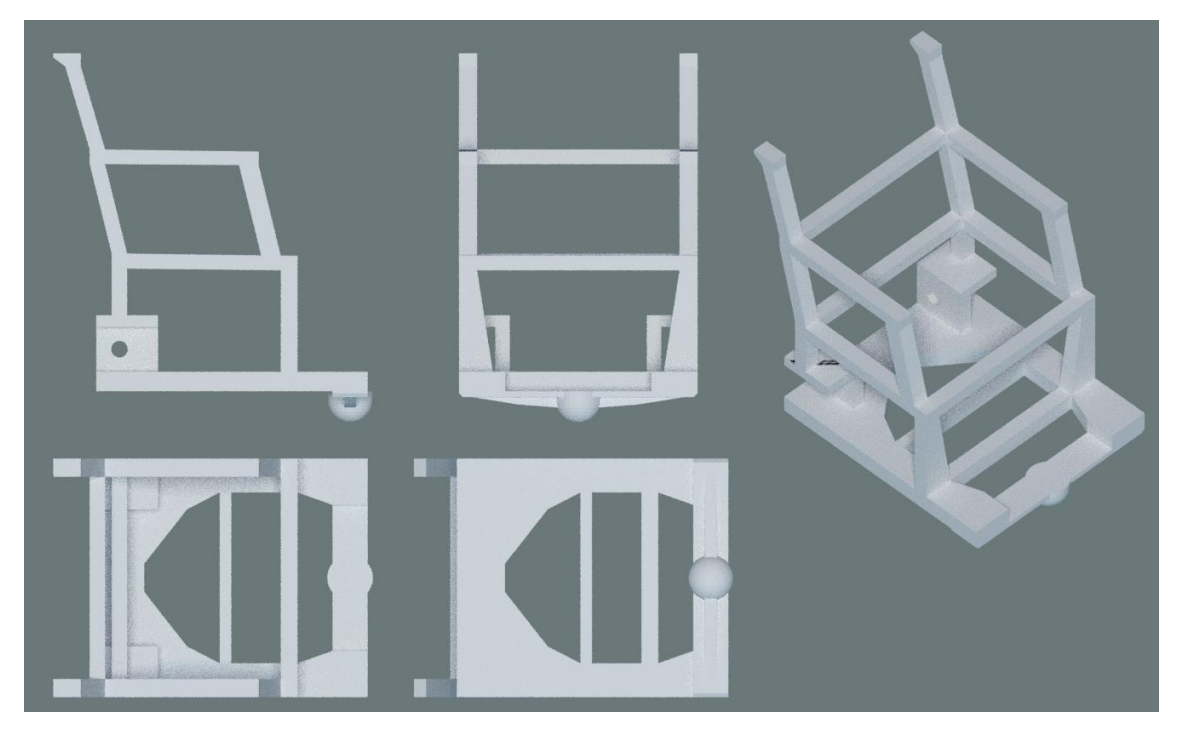

Figura 30 - Protótipo desenvolvido para impressão 3D.

Fonte: Do Autor (2020).

O modelo foi impresso em uma impressora 3D e o protótipo foi montado, contando com os seguintes materiais:

- 1. Dois motores de 5 volts com redução e rodas;
- 2. Uma ponte H com disponibilidade para acionar dois motores;
- 3. Uma bateria de 9 volts;
- 4. Um conversor DC/DC;
- 5. Um botão retentivo;
- 6. O Controlador desenvolvido ao longo desse trabalho.

Todos esses seis itens existem em uma cadeira de rodas motorizada. A diferença é a tensão operada. Como esse é um protótipo para validar o trabalho, ele opera com motores de 5 volts, enquanto uma cadeira de rodas motorizada opera com motores de 12 ou 24 volts, mas ambos possuem redução e conexão direta com as rodas. Após todos os componentes devidamente conectados, o resultado é mostrado na Figura 31.

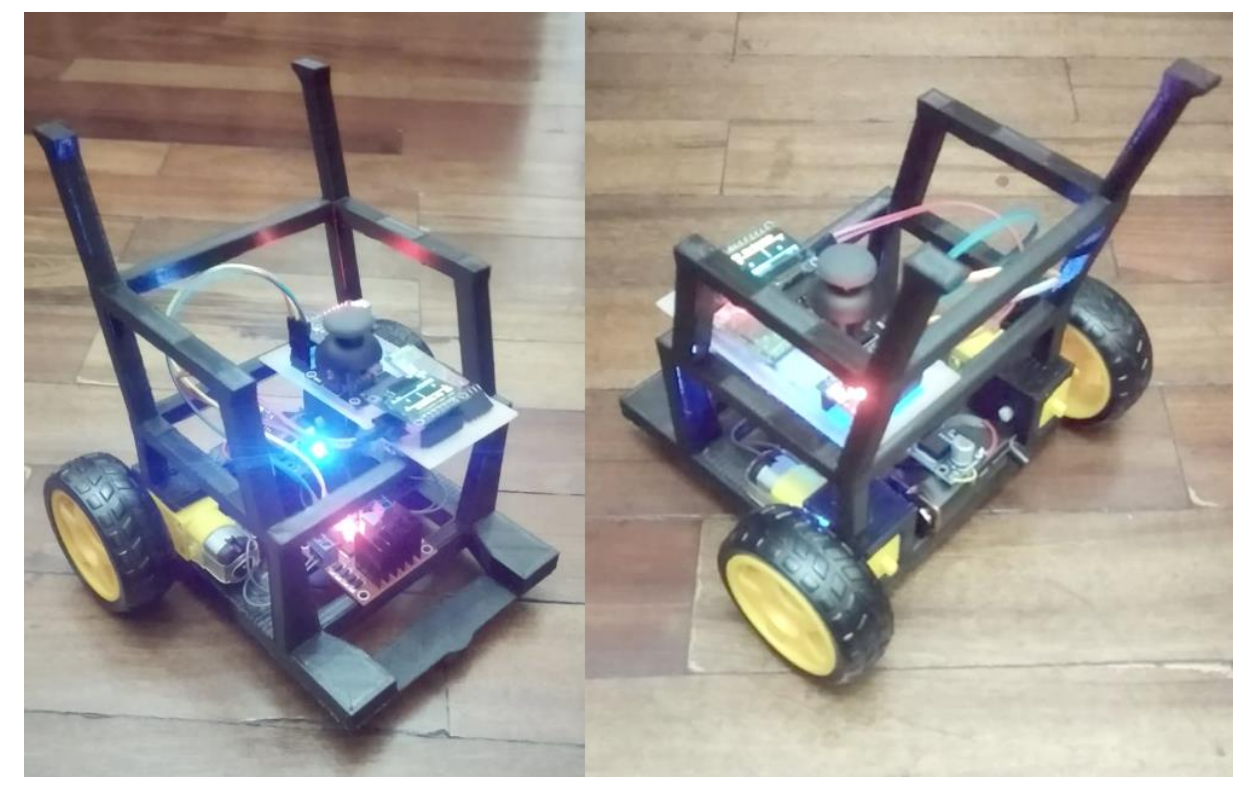

Figura 31 - Foto do modelo 3D impresso e montado.

Fonte: Do Autor (2020).

O controlador desenvolvido nesse projeto contempla o *joystick*, a informação de potência para cada motor, a potência máxima, bem como a conexão com um smartphone, ampliando as possibilidades de interação da cadeira com outras tecnologias, como o comando de voz desenvolvido neste trabalho. O valor final do controlador está mostrado na Tabela 1. Vale ressaltar que o valor da ponte H mencionada nessa tabela é referente a uma ponte H de potência para acionar motores com até 43 A de corrente contínua.

| Componente            | Quantidade | Valor $(R$)$ |
|-----------------------|------------|--------------|
| Joystick              |            | 7,90         |
| Módulo Bluetooth      |            | 34,90        |
| Microcontrolador      |            | 38,00        |
| Tela OLED             |            | 18,90        |
| Ponte H               |            | 126,00       |
| Placa de prototipagem |            | 14,90        |
| Conversor DC/DC       |            | 12,90        |
| Total                 |            | 253,50       |

Tabela 1 – Precificação do controlador desenvolvido nesse projeto

Fonte: Do Autor (2020)

Assim, o custo final do controlador foi de R\$253,50, possibilitando até o controle dos motores por comandos de voz. Dessa forma, com o controlador construído e validado, para motorizar uma cadeira de rodas convencional e utilizar esse controlador, é necessário três outros componentes: motor elétrico DC, transmissão e bateria.

Com relação às baterias, as utilizadas em carros comuns atendem as necessidades desse projeto, pois são encontradas com mais facilidade, são recarregáveis, e, mesmo sendo relativamente caras, têm alta durabilidade. Além disso, sua tensão de operação de 12V atende a maioria dos motores de alto torque. Porém, alguns deles operam a 24V, nesse caso, basta conectar duas baterias em série. Contudo, é importante observar as especificações de cada bateria e analisá-las junto ao motor escolhido para garantir a maior autonomia, visto que alguns motores podem consumir de 7 a 25A.

Além das baterias, o que efetivamente dará movimento a cadeira de rodas convencional, são os motores. A maneira mais simples para acoplar um motor a cadeira convencional é utilizar um motor com redução embutida por meio de engrenagens. Esse tipo de motor possui um alto torque sem a necessidade de redução. Existem motores com redução embutida próprios para cadeira de rodas motorizadas, como mostrado na Figura 32.

Figura 32 – Motor elétrico com redução por engrenagens embutidas.

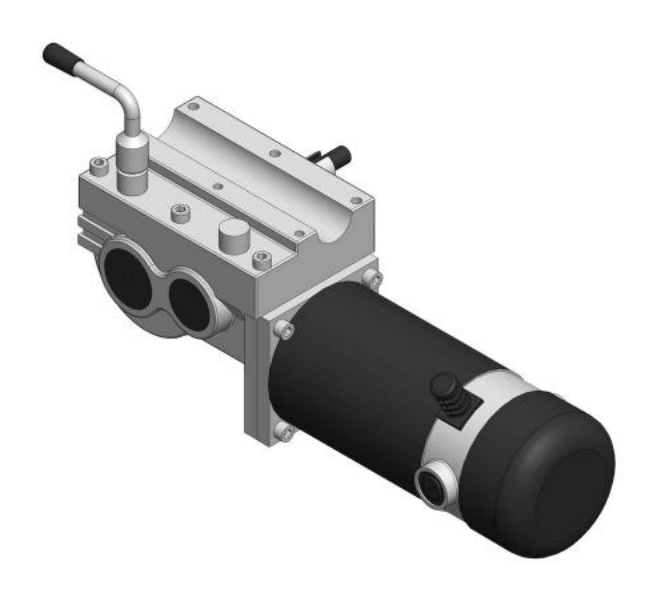

Fonte: (Ortopédica, 2020).

A partir desse levantamento, para acoplar esse motor à cadeira de rodas convencional, é necessário um serviço de torneiro para a confecção de uma peça para unir o eixo do motor à roda, bem como suportes para o motor, bateria e controlador. O custo desse serviço é variável, logo, será estimado um valor de R\$300,00 com base nos trabalhos realizados no Núcleo de Estudos do Laboratório de Mobilidade Terrestre da Universidade Federal de Lavras (UFLA), considerando o serviço do torneiro para a peça do motor e serviços de ferreiro para os suportes. A Tabela 2 mostra os custos referentes aos componentes necessários para a motorização de uma cadeira de rodas convencional.

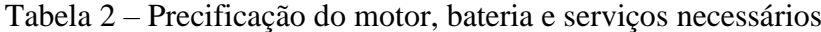

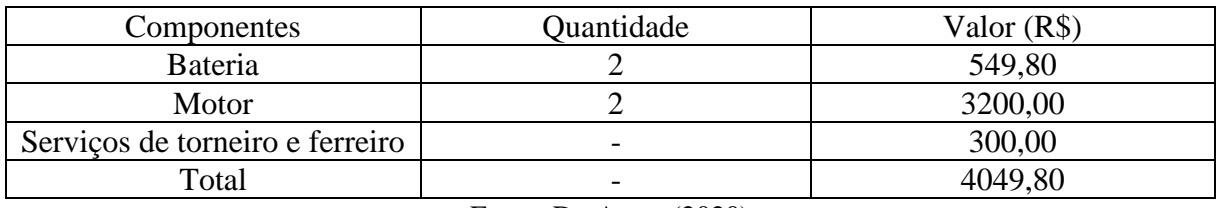

Fonte: Do Autor (2020)

Logo, o custo total para motorizar uma cadeira de rodas convencional, adicionando um controlador com inteligência, totalizou R\$4.303,30. Considerando a compra de uma cadeira de rodas para produção de sua versão motorizada, adiciona-se o valor de R\$500,00, média dos valores encontrados na internet, totalizando R\$4.803,30.

#### <span id="page-50-0"></span>**5. CONSIDERAÇÕES FINAIS**

Este trabalho propôs o estudo e concepção de um sistema para acionamento e controle de uma cadeira de rodas motorizada em escala com componentes de baixo custo e que oferecesse o mesmo resultado de uma cadeira de rodas motorizadas convencional. Além disso, foi adicionado um nível de inteligência embarcada, possibilitando seu controle por comandos de voz.

Por mais que o resultado tenha sido aplicado a um protótipo em escala reduzida, os únicos componentes que seriam modificados para sua aplicação em uma cadeira de rodas em tamanho real seriam a ponte H e os motores. O custo do controlador ficou relativamente baixo, mas vale ressaltar que os preços utilizados para a cotação do projeto foram preços nacionais, logo, é possível reduzir ainda mais o valor do projeto importando as peças.

Considerando todos os valores analisados, percebeu-se que o componente mais caro do projeto foi o motor. Esse valor poderia ser amenizado considerando o uso de um motor sem redução embutida, utilizando uma redução por correia, cujo valor encontrado na internet varia em torno de R\$400,00. Porém, seria necessário desenvolver uma redução eficiente visto que seu consumo mínimo é de 7A com picos de 25A.

Com relação ao funcionamento do sistema, a aplicação desenvolvida atendeu as expectativas. Porém, como mencionado na Seção 4.1, comandos de voz delimitados por tempo como "Frente por 5 segundos" poderiam ser utilizados para garantir segurança do movimento executado, bem como retirar a necessidade de tocar na tela para habilitar o microfone para o comando de voz.

Outro ponto a melhorar é o ambiente de simulação. Devido ao foco inicial de validar a lógica do *joystick*, a dinâmica da cadeira não foi descrita de forma completa. Além de inserir a velocidade angular máxima da roda da cadeira, pode-se ainda preocupar-se com outros parâmetros como peso da cadeira, dimensão semelhante às reais, aceleração entre outros.

Para os próximos trabalhos, o controlador será embarcado em uma cadeira de rodas em tamanho real já motorizada, a fim de realizar a validação da solução proposta. O aplicativo também será alterado para receber comandos de voz sem a necessidade de tocar na tela para controlar a cadeira ininterruptamente.

# **REFERÊNCIAS**

<span id="page-51-0"></span>ANNUAR, M., Khalil, & Mirin. (Janeiro de 2018). **Smart wheelchair using android smartphone for physically disabled people**. Journal of Engineering and Technology(UAE).

BOURGEOIS-DOYLE, D. (25 de Janeiro de 2017). **The Maker: George Klein and the first electric** wheelchair. Fonte: news.engineering.utoronto.ca: https://news.engineering.utoronto.ca/maker-george-klein-first-electric-wheelchair/

CHANDLER, D. (19 de Setembro de 2008). **Robot wheelchair finds its own way, MIT invention responds to user's spoken commands**. Fonte: http://news.mit.edu: http://news.mit.edu/2008/wheelchair-0919

CORREIA, M. (23 de Maio de 2017). **Quanto você paga de imposto nos eletrônicos?** Fonte: www.folhape.com.br:

https://www.folhape.com.br/economia/economia/economia/2017/05/23/NWS,28640,10,550,E CONOMIA,2373-QUANTO-VOCE-PAGA-IMPOSTO-NOS-ELETRONICOS-CONFIRA-RESULTADO-PESQUISA.aspx

DALSANIYA, A. K., & Gawali, D. H. (2016). **Smart phone based wheelchair navigation and home automation for disabled**. IEEE.

DE LIMA, F. G., DOS SANTOS, R. D., COSTA, S. D., & SILVA, V. H. (2016). **PROJETO DE CADEIRA DE RODAS MOTORIZADA EQUIPADA COM**. Santo Amaro - BA.

DO AUTOR. **APLICATIVO PARA CONTROLAR CADEIRA DE RODAS MOTORIZADA A PARTIR DE COMANDO DE VOZ (AMBIENTE SIMULADO)**. Disponível em: https://youtu.be/WXsLdb70LQw. Acesso em: 29 de abril de 2021

EDWARD. (22 de Outubro de 2018). **What was the First Electric Wheelchair?** Fonte: www.karmanhealthcare.com: https://www.karmanhealthcare.com/blog/2018/10/22/what-wasthe-first-electric-wheelchair/

FREEDOM. (3 de Junho de 2019). **Cadeira de Rodas Freedom Stand up Motorizada**. Fonte: www.freedom.ind.br: http://www.freedom.ind.br/produto/saude/cadeiras-de-rodasmotorizadas/freedom-stand-up-motorizada/

GADELHA, C. A. (8 de Maio de 2013). **Procedimento cadeira de rodas motorizada na tabela de órteses, próteses e materiais especiais não relacionados ao ato cirúrgico do sus**. Fonte: http://conitec.gov.br:

http://conitec.gov.br/images/Incorporados/CadeiradeRodasMotorizada-final.pdf

GODOY, R. M. (2014). **Kanban: 4 passos para implementar em uma equipe**. Fonte: www.devmedia.com.br: https://www.devmedia.com.br/kanban-4-passos-para-implementarem-uma-equipe/30218

GRAHAM-ROWE, D. (13 de Setembro de 2010). **Wheelchair Makes the Most of Brain Control.** Fonte: Fonte: www.technologyreview.com: https://www.technologyreview.com/s/420756/wheelchair-makes-the-most-of-brain-control/

IBGE. (2012). **Cartilha Do Censo 2010 Pessoas com Deficiência.** Fonte: pessoacomdeficiencia.gov.br:

https://www.pessoacomdeficiencia.gov.br/app/sites/default/files/publicacoes/cartilha-censo-2010-pessoas-com-deficienciareduzido.pdf

KAMENETZ, H. L. (Abril de 1969). **A Brief History of the Wheelchair. Journal of the History of Medicine and Allied Sciences.**

LAPORTA, T. (27 de Fevereiro de 2019). **Renda domiciliar per capita no Brasil foi de R\$ 1.373 em 2018, mostra IBGE.** Fonte: g1.globo.com: https://g1.globo.com/economia/noticia/2019/02/27/renda-domiciliar-per-capita-no-brasil-foide-r-1373-em-2018-mostra-ibge.ghtml

LAURA MARCHAL-CRESPO, J. F. (13 de Agosto de 2010). jneuroengrehab.biomedcentral.com. Fonte: Journal of NeuroEngineering and Rehabilitation: https://doi.org/10.1186/1743-0003-7-40

NEW HAVEN, C. T. (1879). **Seventeenth annual illustrated catalogue and price list of folding chairs and invalid rolling chairs.** p. 74.

OSSADA, V. A. (2015). **The wheelchair and its essential components for the mobility of quadriplegic persons with spinal cord injury.** Revista USP, 5.

PORTUGUESA, A. d. (6 de Julho de 2015). planalto.gov. Fonte: planalto.gov.br: http://www.planalto.gov.br/ccivil\_03/\_ato2015-2018/2015/lei/l13146.htm

PRASSLER, E., SCHOLZ, J., & FIORINI, P. (Março de 2001). **A robotics wheelchair for crowded public environment.** Fonte: ieeexplore.ieee.org: https://ieeexplore.ieee.org/document/924358

SOUZA, J. B. (Novembro de 2011). **Concepção da Estrutura do Sistema Tecnológico de uma Cadeira de Rodas Inteligente Adaptada ao Utilizador.** Fonte: repositorio-aberto.up.pt: https://repositorio-aberto.up.pt/bitstream/10216/63384/1/000149858.pdf

TÉCNICAS, A. B. (30 de 10 de 2019). **Norma Tecnica.** Fonte: abntcatalogo: https://www.abntcatalogo.com.br/norma.aspx?ID=337953

TEIXEIRA, D. L. (2010). **Deficiência Física - Definição, classificação, causas e características.** Fonte: http://www.luzimarteixeira.com.br: http://www.luzimarteixeira.com.br/wp-content/uploads/2010/05/definicao-e-classificacao-dadeficiencia-fisica.pdf

TRELLO. (28 de Maio de 2019). Fonte: trello.com: www.trello.com

VOZNENKO, T. I., Chepin, E. V., & Urvanov, G. A. (3 de Fevereiro de 2018). **The Control System Based on Extended BCI for a Robotic Wheelchair.** Fonte: www.sciencedirect.com: https://doi.org/10.1016/j.procs.2018.01.079

WOLFSON, P. L. (2014). **Enwheeled: Two Centuries of Wheelchair Design, from Furniture to Film.** Fonte:

<span id="page-53-0"></span>https://repository.si.edu/bitstream/handle/10088/27476/thesis\_for\_library.\_wolfson.pdf?seque nce=1&isAllowed=y

#### **ANEXO A – Código desenvolvido para o microcontrolador**

Código desenvolvido para o microcontrolador, onde a informação do *joystick* e *smartphone* é processada e enviada aos motores.

 $\#$ include  $\langle$ SPI.h $>$ #include <Wire.h> #include <Adafruit\_GFX.h> #include <Adafruit\_SSD1306.h> #include <SoftwareSerial.h>

SoftwareSerial BTserial(9, 3);

#define OLED\_MOSI 16 // SDA #define OLED\_CLK 14 // SCL #define OLED\_DC 8 // DC Pin #define OLED\_CS 2 #define OLED\_RESET 7 // Reset Adafruit\_SSD1306 display(OLED\_MOSI, OLED\_CLK, OLED\_DC, OLED\_RESET, OLED\_CS);

#define NUMFLAKES 10 #define XPOS 0 #define YPOS 1 #define DELTAY 2

#define LOGO16\_GLCD\_HEIGHT 16 #define LOGO16\_GLCD\_WIDTH 16

#if (SSD1306 LCDHEIGHT  $!= 64$ ) #error("Height incorrect, please fix Adafruit\_SSD1306.h!"); #endif

float height  $= 64$ ; float width  $= 128$ ;

float midle $X = 64$ ; float midle  $Y = 32$ ;

float joy $Axi$ sis $X = A0$ ; float joyAxis $Y = A1$ ; float joyClick =  $A3$ ;

float pure $X = 0$ ; float pure  $Y = 0$ ;

float  $axisX = 0$ ; float  $axisY = 0$ ;

```
float leftMotor;
float rightMotor;
float maxPower = 255;
int IN1 = 5;
int IN2 = 6;
int IN3 = 3;
int IN4 = 10;
float gain = 0.58;
bool is Connected = false:
unsigned long connected Time = 0;
bool configGain = false;
void setup() {
  BTserial.begin(9600);
  Serial.begin(9600);
  pinMode(joyAxisX, INPUT);
  pinMode(joyAxisY, INPUT);
  pinMode(joyClick, INPUT);
  pinMode(IN1, OUTPUT);
  pinMode(IN2, OUTPUT);
  pinMode(IN3, OUTPUT);
  pinMode(IN4, OUTPUT);
  display.begin(SSD1306_SWITCHCAPVCC);
  display.clearDisplay();
 display.display();
}
void loop() {
  display.clearDisplay();
  pureX = normalizeValue(analogRead(joyAxisX), 0, 1023);
 pureY = normalizeValue(analogRead(ioyAxisY), 0, 1023);if (digitalRead(joyClick) == LOW){
   delay(200);
  while (digitalRead(joyClick) == LOW){
    //hold button click
   }
   delay(200);
  configGain = !configGain; }
```

```
 if (configGain) {
  showGain();
 }
  else {
   int voiceCommand = 99;
   if (BTserial.available()) {
    voiceCommand = BTserial.read();
  }
   switchVoiceCommand(voiceCommand);
   if (!isConnected) {
    enableJoystick();
  }
   checkBTStatus();
   showPastTime();
   bottomText(isConnected);
 showLines()
;
   showMotorsInfo();
 }
  Serial.print(leftMotor);
  Serial.print("|");
  Serial.println(rightMotor);
  display.display();
  delay(100); }
void showGain() {
  display.setTextColor(WHITE);
  display.setTextSize(1);
 display.setCursor(18, 0);
  display.print("Configurar ganho");
  display.drawLine(0, 15, 127, 15, WHITE);
 display.setCursor(60, 20);
 display.print((int)(gain * 100));
  display.print(" %");
  display.drawRect(5, 35, 123, 15, WHITE);
 display.fillRect(5, 35, 123 * gain, 15, WHITE);
 if (pure Y > 0.2) {
gain = gain - 0.01;}
else if (pure Y < -0.2) {
```

```
gain = gain + 0.01; }
 if (gain > 1)gain = 1;
 if (gain < 0)
  gain = 0;}
void showMotorsInfo() {
  showRightMotorsInfo();
  showLeftMotorsInfo();
}
void showRightMotorsInfo() {
  display.setTextColor(WHITE);
  display.setTextSize(1);
 display.setCursor(118, 16);
  display.print("D");
 display.setCursor(95, 35);
 display.print((int)((rightMotor * gain / 255) * 100));
potBar(72, height / 2, (-rightMotor / 255) * 16);
}
void showLeftMotorsInfo() {
  display.setTextColor(WHITE);
  display.setTextSize(1);
 display.setCursor(4, 16);
  display.print("E");
 display.setCursor(15, 35);
 display.print((int)((leftMotor * gain / 255) * 100));
 potBar(56, height / 2, (-leftMotor / 255) * 16);
}
void potBar(float xPos, float yPos, float pot) {
 if (pot > 0)
   display.fillRect(xPos - 4, yPos, 8, pot, WHITE);
  else
  display.fillRect(xPos - 4, yPos + pot, 8, -pot, WHITE);
}
void enableJoystick() {
 axisX = pureX * 255;axisY = pureY * 255;leftMotor = -(axisY + axisX);
```

```
rightMotor = axisY - axisX; limitMotorsValue();
 if (leftMotor < 0) {
   digitalWrite(IN1, LOW);
 analogWrite(IN2, 
-leftMotor * gain);
 }
 if (leftMotor > 0) {
   digitalWrite(IN2, LOW);
   analogWrite(IN1, leftMotor * gain);
 }
 if (rightMotor < 0) {
   digitalWrite(IN4, LOW);
 analogWrite(IN3, 
-rightMotor * gain);
 }
 if (rightMotor > 0) {
   digitalWrite(IN3, LOW);
   analogWrite(IN4, rightMotor * gain);
 }
}
void switchVoiceCommand(int voiceCommand) {
  switch (voiceCommand) {
   case 5:
    stopMotors();
    break;
   case 8:
    goFront();
    break;
   case 2:
    goBack();
    break;
   case 4:
    turnLeft();
    break;
   case 6:
    turnRight();
    break;
   case 9:
    error();
    break;
   case 0:
    updateConnected();
    break;
 }
}
```

```
void showLines() {
  display.drawLine(0, 15, 127, 15, WHITE);
  display.drawLine(0, 54, 127, 54, WHITE);
 display.drawLine(64, 20, 64, 44, WHITE); }
```

```
void bottomText(bool isConnected) {
  display.setTextColor(WHITE);
  display.setTextSize(1);
 display.setCursor(0, 56);
  if (isConnected)
   display.print("Smartphone");
  else
   display.print("Joystick");
 display.setCursor(100, 56);
 display.print((int)(gain * 100));
 display.setCursor(120, 56);
  display.print("%"); }
void checkBTStatus() {
if ((millis() - connectedTime) > 500 \&& \text{isConnected} {
   isConnected = false;
   stopMotors();
 }
  else if (isConnected) {
   display.setTextColor(WHITE);
   display.setTextSize(1);
  display.setCursor(30, 0);
   display.print("Conectado");
  } else {
   display.setTextColor(WHITE);
   display.setTextSize(1);
  display.setCursor(30, 0);
   display.print("Nao Conectado");
 }
}
```

```
void updateConnected() {
  isConnected = true;
 connectedTime = millis();}
```

```
void error() {
  display.setTextColor(WHITE);
 display.setTextSize(1);
display.setCursor(30, 0);
  display.print("ERRO"); }
```

```
void showPastTime() {
 int seconds = millis() / 1000;
  display.setTextColor(WHITE);
  display.setTextSize(1);
 display.setCursor(0, 0);
  display.print(seconds);
}
void limitMotorsValue() {
 if (leftMotor > 255) {
  leftMotor = 255;
  }
 if (leftMotor \langle -255 \rangle {
  leftMotor = -255;
  }
 if (rightMotor > 255) {
  rightMotor = 255;
  }
 if (rightMotor < -255) {
  rightMotor = -255;
  }
}
float normalizeValue(float valueToMap, float valueToMap_min, float valueToMap_max) {
 float meanValue = (valueToMap_max - valueToMap_min) / 2;
  return ((valueToMap - meanValue ) / meanValue);
}
void turnLeft() {
  leftMotor = maxPower;
  rightMotor = maxPower;
  digitalWrite(IN1, LOW);
  analogWrite(IN2, leftMotor * gain);
  digitalWrite(IN3, LOW);
  analogWrite(IN4, rightMotor * gain);
}
void turnRight() {
 leftMotor = maxPower:
 rightMotor = maxPower; digitalWrite(IN2, LOW);
  analogWrite(IN1, leftMotor * gain);
  digitalWrite(IN4, LOW);
  analogWrite(IN3, rightMotor * gain);
}
```

```
void goFront() {
  leftMotor = maxPower;
  rightMotor = maxPower;
  digitalWrite(IN2, LOW);
  analogWrite(IN1, leftMotor * gain);
  digitalWrite(IN3, LOW);
  analogWrite(IN4, rightMotor * gain);
}
```

```
void goBack() {
 leftMotor = maxPower; rightMotor = maxPower;
  digitalWrite(IN1, LOW);
  analogWrite(IN2, leftMotor * gain);
  digitalWrite(IN4, LOW);
  analogWrite(IN3, rightMotor * gain);
}
```

```
void stopMotors() {
 leftMotor = 0;rightMotor = 0;
  digitalWrite(IN2, LOW);
  analogWrite(IN1, LOW);
  digitalWrite(IN4, LOW);
  analogWrite(IN3, LOW);
}
```
#### <span id="page-62-0"></span>**ANEXO B – Código desenvolvido para o supervisório**

Código desenvolvido em Java para o supervisório utilizando a IDE Processing.

```
import processing.serial.*;
```

```
String data;
float leftMotor;
float rightMotor;
int maxValue = 255;
float barDistance = 50;
float barWeight = 100;
int lineSize = 255;
Serial myPort;
void setup() {
 size(1200, 800);
  background(20); 
  myPort = new Serial(this, "COM4", 9600);
}
void draw() {
  try { 
  while (myPort.available() > 0) {
  String inBuffer = myPort.readString();
   if (inBuffer != null && !inBuffer.isEmpty()) {
     data = inBuffer; }
   }
   println(data);
  String[] splitedData = split(data, \vert');
   try {
   float current Value = float(splitedData[0]);
   leftMotor = currentValue; } catch (Exception ex) {}
   try {
   float current Value = float (splited Data [1]);
    rightMotor = currentValue;
   } catch (Exception ex) {}
   background(20);
   stroke(220);
   textSize(20);
   textAlign(LEFT);
```

```
 fill(220);
   text("Motor", 10, 30);
   fill(0, 120, 220);
  text("Left: " + leftMotor, 10, 50);
  text("Right: "+ rightMotor, 10, 70);
   fill(0, 220, 0);
  text("(" + (int)(leftMotor * 100/255) + " %)", 150, 50);
  text("(" + (int)(rightMotor * 100/255) + " %)", 150, 70);
   fill(0, 120, 220);
   text("Azul: Valor PWM na saída do microcontrolador.", 250, 50);
   fill(0, 220, 0);
   text("Verde: Percentual da tensão de saída baseado na tensão máxima.", 250, 70);
   DrawGraph();
   DrawJoystick();
  }
  catch (Exception ex) {
   translate(width/2, height - 20);
   textAlign(CENTER);
   text("Erro na informação recebida", 0, 0);
   translate(-width/2, -height/2);
  }
void DrawGraph() {
 translate(300, height/2 + 30);
  noFill();
  strokeWeight(2);
  line(-lineSize, 0, lineSize, 0);
  line(-lineSize, maxValue, lineSize, maxValue);
  line(-lineSize, -maxValue, lineSize, -maxValue);
  line(0, -255, 0, 255);
  textAlign(CENTER);
  fill(0, 120, 220);
  text(leftMotor, -barWeight/2 -barDistance/2, -leftMotor - 5);
  text(rightMotor, barDistance/2 + barWeight/2, -rightMotor - 5);
  fill(0, 220, 0);
  text((int)(leftMotor * 100/255), -barWeight/2 -barDistance/2, -leftMotor - 25);
 text((int)(rightMotor * 100/255), barDistance/2 + barWeight/2, -rightMotor - 25);
```
}

noFill();

```
 rect(-barWeight -barDistance/2, 0, barWeight, -leftMotor);
  rect(barDistance/2, 0, barWeight, -rightMotor);
  fill(220);
  text("PWM Motores", 0, -300);
  text("Esquerda", -barWeight/2 -barDistance/2, -270);
  text("Direita", barDistance/2 + barWeight/2, -270);
 translate(-300, -(height/2 + 30);
}
void DrawJoystick() {
 translate(900, height/2 + 30);
  noFill();
  strokeWeight(2);
  line(-lineSize, 0, lineSize, 0);
  line(0, -lineSize, 0, lineSize);
 float xValue = -(rightMotor + leftMotor) / 2;
 float yValue = (rightMotor - leftMotor) / 2;
  textAlign(CENTER);
 fill(220); text("Joystick", 0, -300);
  stroke(0, 120, 220);
  strokeWeight(20);
  point(-yValue, xValue);
  stroke(0, 220, 0);
  strokeWeight(2);
 line(-20-yValue, -20 + xValue, 20-yValue, 20 + xValue);
 line(20-yValue, -20 + xValue, -20 - yValue, 20 + xValue);
 translate(-900, -(height/2 + 30));
```
}

#### <span id="page-65-0"></span>**ANEXO C – Código desenvolvido para a aplicação do** *smartphone* **do cadeirante**

Código desenvolvido em Java para a aplicação Android responsável por controlar a cadeira disponível no *github* por meio do link:

https://github.com/leonardovelho/WheelChairVoiceController

#### <span id="page-65-1"></span>**ANEXO D – Código desenvolvido para o smartphone do monitor**

Código desenvolvido em Java para a aplicação Android responsável monitorar o cadeirante disponível no *github* por meio do link:

https://github.com/leonardovelho/WheelChairMonitor